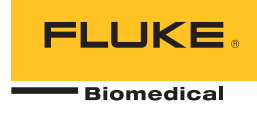

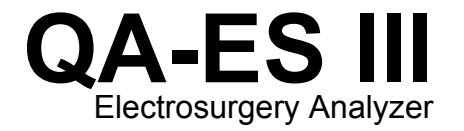

사용 설명서

PN FBC-0083 December 2015, Rev. 1 (Korean) © 2015 Fluke Corporation. All rights reserved. Specifications are subject to change without notice. All product names are trademarks of their respective companies.

#### 품질 보증 및 제품 지원

Fluke Biomedical은 최초 구입일로부터 1년 동안, 또는 최초 1년의 종료 시점에 캘리브레이션을 위해 Fluke Biomedical 서비스 센터에 기기를 보낸 경우에는 2년 동안 이 기기의 재료 및 제작 상의 결함에 대해 보증합니다. 그러한 캘리브레이션에는 관례 수수료가 청구됩니다. 보증 기간 동안, 사용자가 선불 배송을 통해 Fluke Biomedical로 반송한 제품에 결함이 있다고 판단되는 경우 무상으로 제품을 수리 또는 자체 판단 하에 교체해 드립니다. 이 품질 보증은 원 구매자에 대해서만 적용되며 타인에게 이전할 수 없습니다. 이 품질 보증은 사고 또는 잘못된 사용으로 인해 손상되거나 공인 Fluke Biomedical 서비스 센터 외의 다른 곳에서 수리, 또는 개조된 제품에 대해 적용되지 않습니다. 특정 목적에 대한 적합성 등과 같은 기타 명시적 또는 묵시적 보증 사항은 없습니다. Fluke는 데이터 손실을 포함한 특별한, 간접적, 우발적 또는 결과적인 손상이나 손실에 대해서 그것이 어떠한 원인이나 이론에 기인하여 발생하였든 책임을 지지 않습니다.

이 품질 보증은 일련 번호를 가진 제품 및 확실한 일련 번호 태그를 가진 제품 액세서리에만 적용됩니다. 기기의 재캘리브레이션은 품질 보증 한도에 포함되지 않습니다.

이 품질 보증은 사용자에게 특정 법적 권리를 제공하며 또한 사용자는 해당 관할 구역에 따라 다른 권리를 가질 수도 있습니다. 내포된 보증이나 부수적 또는 결과적인 손상을 제외 또는 제한하는 것을 금지하고 있는 일부 관할 구역에서는 이러한 배상 책임에 대한 제한이 적용되지 않을 수도 있습니다. 만일 본 보증서의 일부 조항이 자격 있는 사법 기관의 의사 결정권자나 법원에 의해 무효 또는 시행 불가능하게 되었다 해도 그 외 규정의 유효성 또는 시행성에는 영향을 미치지 않습니다.

7/07

#### 판권 소유

 Copyright 2015, Fluke Biomedical. Fluke Biomedical의 서면 동의 없이 이 출판물의 어떤 부분도 재생산, 전달, 기록, 정보 검색 시스템에 저장되거나 다른 언어로 번역될 수 없습니다.

#### 저작권 배포

Fluke Biomedical은 사용자가 수리 교육 프로그램 및 기타 다른 기술적인 문서의 용도로 설명서 및 다른 인쇄물을 재생산하는 것을 허용하는 한정된 저작권 배포에 동의합니다. 다른 재생산 또는 배포가 필요한 경우 사용자는 Fluke Biomedical에 서면으로 요청해야 합니다.

#### 포장 제거 및 검사

기기를 수령하는 대로 표준 수령 방침에 따릅니다. 선적용 상자의 손상 여부를 확인합니다. 손상이 확인된 경우 기기의 포장 제거를 중단합니다. 배송 업체에 연락하여 포장 제거를 진행하는 동안 대리인의 입회를 요청합니다. 포장 제거에 대한 특별한 지침은 없지만, 포장 제거 중 기기가 손상을 입지 않도록 주의하십시오. 휘어지거나 파손된 부품, 찌그러짐 또는 긁힌 표면 등과 같은 기기의 물리적인 손상 여부를 검사합니다.

#### 기술 지원

애플리케이션 지원 또는 기술 문의는techservices@flukebiomedical.com으로 이메일을 보내거나 1-800- 850-4608 또는 1-440-248- 9300번으로 연락하십시오. 유럽의 경우 techsupport.emea@flukebiomedical.com으로 이메일을 보내거나 +31-40-2675314번으로 연락하십시오.

#### 배상

통상적인 선적은 FOB origin의 조건으로 일반 운송업자를 통해서 이루어집니다. 배송 직후 물리적인 손상이 발견되면 모든 포장재를 최초 상태로 유지하고, 배송 업체에 연락하여 즉시 배상을 요구하십시오. 기기가 물리적으로 양호하게 배송되었으나 사양에 맞게 작동하지 않거나 또는 배송 과정에서의 손상이 아닌 다른 문제가 있는 경우, Fluke Biomedical 또는 현지 판매 담당자에게 연락하십시오.

#### 반송 및 수리

#### 반송 절차

모든 반송 품목(모든 품질 보증 요구가 적용되는 선적물 포함)은 반드시 선불 배송 방식으로 Fluke Biomedical 공장으로 보내져야 합니다. Fluke Biomedical로 기기를 반송하는 경우 United Parcel Service, Federal Express 또는 Air Parcel Post를 이용할 것을 권장합니다. 또한 실질적인 대체원가 기준으로 선적물에 대해 보험에 들 것을 권장합니다. Fluke Biomedical은 유실된 선적물 또는 적절하지 않은 포장 또는 취급으로 인해 손상된 상태로 수령한 기기에 대해 책임을 지지 않습니다.

최초 수령 당시에 사용된 상자 및 포장재를 이용하여 배송하십시오. 해당 상자 및 포장재를 이용할 수 없는 경우, 다음 안내를 따라 재포장할 것을 권장합니다.

- 배송 무게를 견딜 수 있을 만큼 충분한 강도를 지닌 이중 겹 상자를 사용하십시오.
- 두꺼운 종이 또는 판지로 기기의 모든 면을 보호합니다. 비연마성 재질의 포장재로 모든 작동 돌출부를 보호합니다.
- 최소 10.16센티미터(4인치) 크기의 산업용으로 승인되고 충격 흡수가 가능한 포장재로 기기를 단단하게 포장합니다.

#### 부분 환불**/**입금을 위한 반송**:**

부분 환불/입금을 위해 반송되는 모든 제품에는 자사의 주문 입력 그룹(Order Entry Group: 1-440-498-2560)에서 받은 제품 반송 확인(RMA) 번호가 포함되어야 합니다.

수리 및 캘리브레이션:

가까운 서비스 센터를 찾으려면 www.flukebiomedical.com/service를 방문하거나 다음 연락처로 문의하십시오.

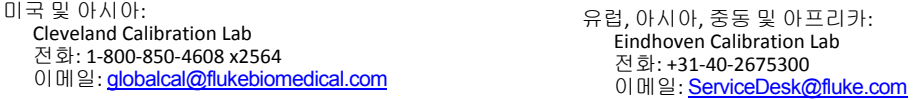

제품의 정확도를 높은 수준으로 유지하기 위해 Fluke Biomedical은 최소 12개월마다 한 번씩 주기적인 제품 캘리브레이션을 권장합니다. 캘리브레이션은 반드시 자격 있는 직원이 수행해야 합니다. 캘리브레이션에 관해서는 현지의 Fluke Biomedical 지사로 문의하십시오.

#### 인증

이 기기는 철저한 테스트 및 검사를 거쳤습니다. 이 기구는 Fluke Biomedical의 제조업체 사양에 맞는 상태로 공장에서 출하되었습니다. 캘리브레이션 측정은 NIST(National Institute of Standards and Technology)를 따릅니다. NIST 캘리브레이션 표준이 없는 장치의 경우 승인된 테스트 절차를 통한 사내 성능 표준과 비교하여 평가되었습니다.

### 경고

허가되지 않은 사용자의 변경 또는 공개된 사양을 벗어난 기기 사용은 감전 위험 또는 오동작을 유발할 수 있습니다. Fluke Biomedical은 허가되지 않은 장비의 변경으로 인한 어떠한 상해에 대해서도 책임지지 않습니다.

#### 제한 및 책임

이 문서의 정보는 변경될 수 있으며 Fluke Biomedical의 책무를 대변하지 않습니다. 이 문서 정보에 대한 변경 사항은 신판 출판 시 포함될 것입니다. Fluke Biomedical 또는 그 제휴 판매점이 공급하지 않은 소프트웨어 또는 장비의 사용 또는 신뢰성에 대해 Fluke Biomedical은 아무런 책임을 지지 않습니다. .

### 제조 위치

QA-ES III Electrosurgery Analyzer 는 Fluke Biomedical(6920 Seaway Blvd., Everett, WA, U.S.A)에서 제조되었습니다.

목차

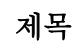

# 페이지

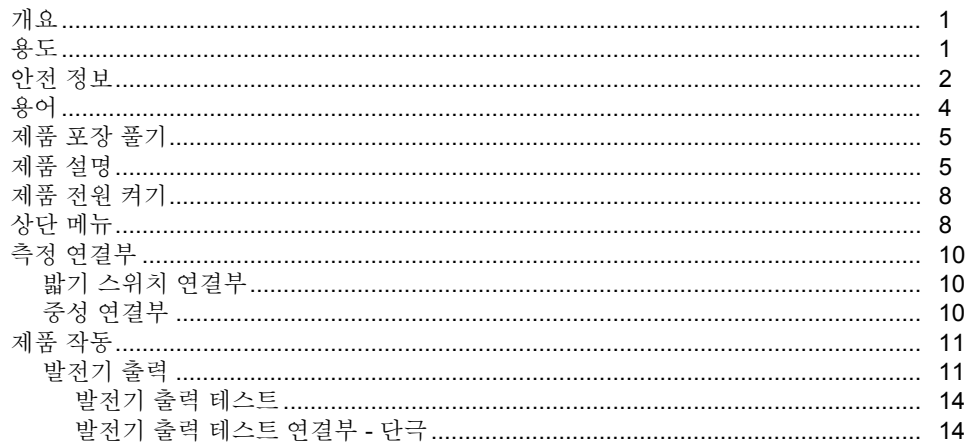

QA-ES III<br>사용설명서

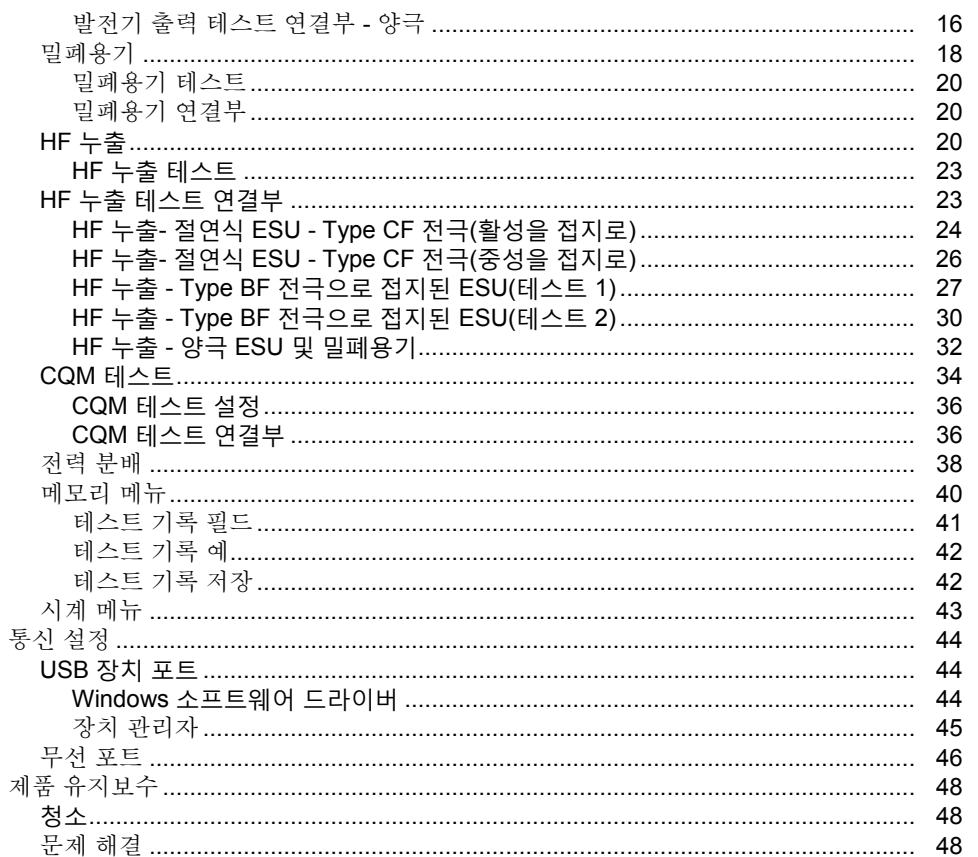

## 목차(continued)

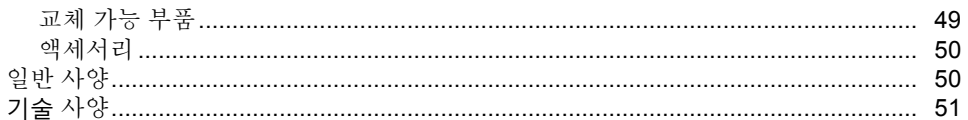

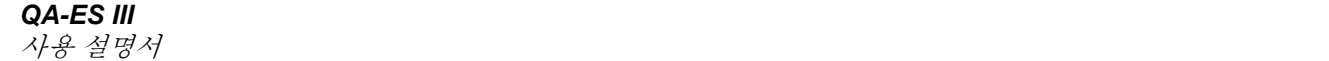

표목차

# $\overline{\mathbf{H}}$

# 제목

# 페이지

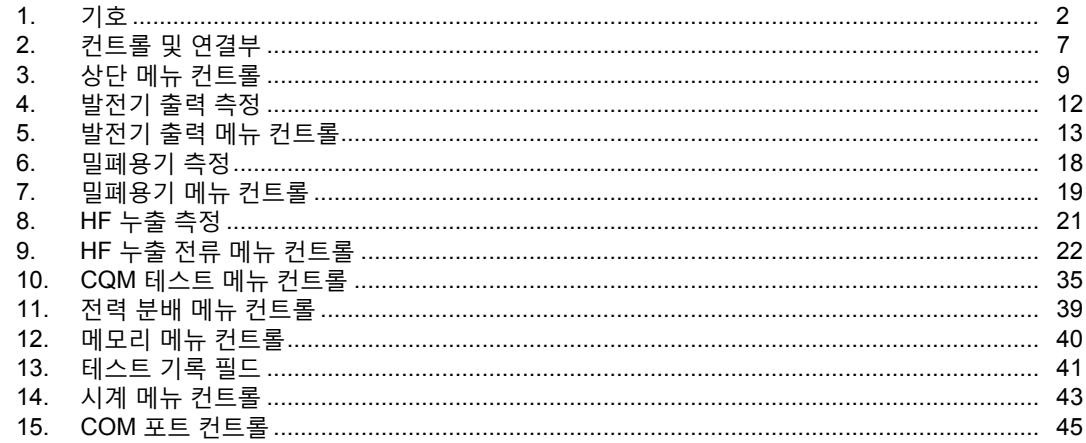

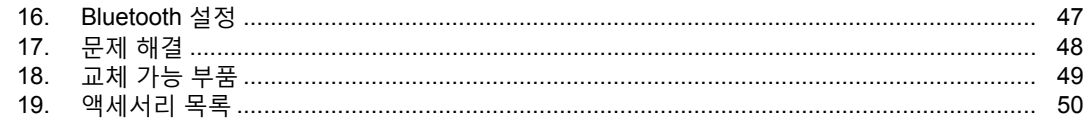

그림목차

# 그림

제목

# 페이지

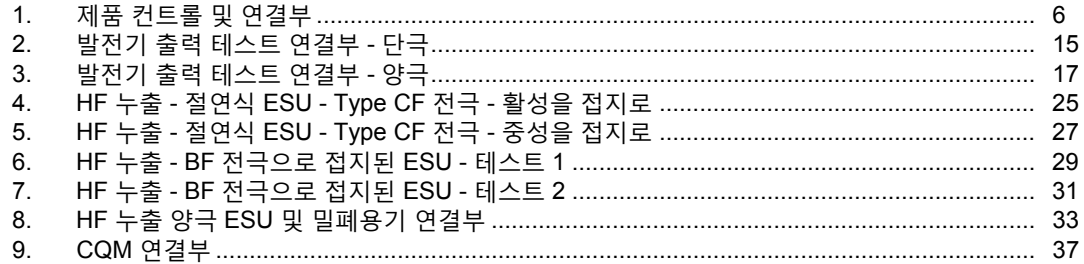

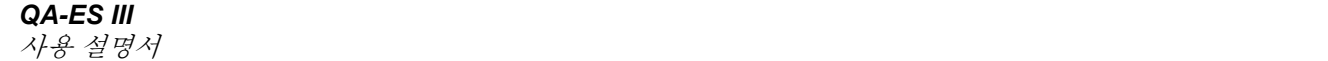

# 개요

QA-ES III(이하 제품)는 고주파 ESU(Electrosurgery Units)의 성능을 측정하고 컴퓨터(PC)에 전송할 수 있도록 테스트 기록을 저장합니다. Fluke Ansur 소프트웨어 프로그램에서 원격으로 제품을 제어할 수 있습니다.

제품에서 다음과 같은 측정 및 테스트를 수행할 수 있습니다.

- 발전기 출력:
	- ο 전원, RMS
	- ο 전류, RMS
	- ο 전압, 피크 투 피크
	- ο 파고율
- 밀폐용기 루프 전류
- 다양한 구성에 따른 HF 누출 전류
- Contact Quality Monitor(CQM) 테스트
- 전력 분배 테스트는 다양한 부하 조건에서 일련의 발전기 출력 측정 결과를 자동으로 생성합니다.

# 용도

이 제품은 국가 및 국제 표준에 따라 고주파 전기 수술기에서 테스트를 수행하는 데 사용할 수 있는 정밀 계측기기입니다. 교육을 이수한 서비스 기술자가 사용하도록 만들어졌습니다. 테스트에는 자동 전력 분배 측정, 파고율 측정, RF 누출 측정, CQM(Contact Quality Monitor) 테스트가 포함되어 있습니다. 병원, 임상 공학 부서, 독립 서비스 기관 및 ESU OEM 에서 제품이 사용됩니다. 환자가 있는 병실에서는 제품을 사용하면 안 됩니다.

# 사용 설명서

# 안전 정보

경고는 사용자에게 위험한 상태 및 절차를 나타냅니다. 주의는 테스트 중에 제품이나 장치가 손상될 수 있는 상태 및 절차를 나타냅니다.

표 1 은 제품 및 본 설명서에서 사용되는 기호의 목록입니다.

| 기호                   | 설명                                                                                                    |  |  |  |
|----------------------|----------------------------------------------------------------------------------------------------|--|--|--|
| <u>/\</u>            | 위험. 중요 정보. 설명서를 참조하십시오.                                                                                                    |  |  |  |
| $\bigwedge$          | 위험 전압 감전 위험                                                                                                    |  |  |  |
| $C \in$              | 유럽 연합 규정을 준수합니다.                                                                                                    |  |  |  |
| $\bigoplus_{\cup S}$ | 북아메리카와 관련된 안전 표준을 준수합니다.                                                                                                    |  |  |  |
| $\oslash$            | 관련 오스트레일리아 EMC 표준을 준수합니다.                                                                                                    |  |  |  |
| 図                    | 이 제품은 WEEE Directive 표시 요구 사항을 준수합니다. 부착된 레이블에 이 전기/전자 제품을 가정용 생활<br>폐기물로 처리해서는 안 된다고 명시되어 있습니다. 제품 분류: WEEE Directive Annex I 의 장비 유형에 따라<br>이 제품은 범주 9 "모니터링 및 제어 계측" 제품으로 분류됩니다. 이 제품은 분류되지 않은 폐기물로 처리하면<br>안 됩니다. |  |  |  |

표 **1.** 기호

### XW 경고

감전**,** 화재 또는 신체적 상해의 위험을 방지하려면 다음 지침을 따르십시오**.** 

- 모든 안전 정보를 읽은 후에 제품을 사용하십시오**.**
- 제품을 지정된 방식으로만 사용하십시오**.**  그렇지 않으면 제품과 함께 제공된 보호 장비가 제대로 기능하지 않을 수 있습니다**.**
- 특정 측정 범주**,** 전압 또는 정격 암페어수로 작업을 제한하십시오**.**
- 측정에 적합한 터미널**,** 기능 및 범위를 사용하십시오**.**
- 모든 지침을 주의해서 읽으십시오**.**
- **AC 30V RMS, AC 42V PK** 또는 **DC 60V** 를 초과하는 전압은 만지지 마십시오**.**
- 가연성 가스나 증기가 존재하는 환경 또는 눅눅하거나 습한 장소에서는 이 제품을 사용하지 마십시오**.**
- 제품이 비정상적으로 작동하는 경우 제품을 사용하지 마십시오**.**
- 제품을 사용하기 전에 케이스를 점검하십시오**.** 금이 갔거나 소실된 플라스틱이 있는지 확인하십시오**.** 터미널 주위의 절연 상태를 세심하게 확인하십시오**.**
- 테스트 리드가 손상된 경우 사용하지 마십시오**.** 테스트 리드에 손상된 접지부나 피복이 벗겨진 금속이 있는지 또는 마모 표시가 나타나는지 점검하십시오**.** 테스트 리드의 연속성을 확인하십시오**.**
- 이 제품은 실내에서만 사용하십시오**.**
- 해당 국가에서 인증된 전압 및 전력 플러그 구성 또는 제품의 정격에 맞는 주 전원 코드 및 커넥터만 사용하십시오**.**
- 주 전력 코드의 접지선이 보호 접지선에 연결되어 있는지 확인하십시오**.** 보호 접지선의 피복이 벗겨진 경우 사망에 이를 수 있는 전압이 새시에 흐를 수 있습니다**.**

*QA-ES III*  사용 설명서

- 접지부가 손상되었거나 마모된 흔적이 보이는 경우 주 전원 코드를 교체하십시오**.**
- 제품과 함께 제공된 전류 프로브**,** 테스트 리드 및 어댑터만 사용하십시오**.**
- 활성 테스트 리드를 연결하기 전에 공통 테스트 리드를 연결하고**,** 공통 테스트 리드를 제거하기 전에 활성 테스트 리드를 먼저 제거하십시오**.**
- 제품과 측정 범주**,** 전압**,** 정격 암페어수가 동일한 프로브**,** 테스트 리드 및 액세서리만 사용하십시오**.**
- 측정 시 필요 없는 프로브**,** 테스트 리드 및 액세서리를 모두 제거하십시오**.**
- 주 전원 공급 장치에 바로 측정 입력을 연결하지 마십시오**.**
- 테스트 리드가 손상된 경우 사용하지 마십시오**.** 테스트 리드에 손상된 절연체가 있는지 검사하고 알려진 전압을 측정하십시오**.**
- 제품이 파손된 경우 제품을 사용하지 마십시오**.**
- 손상된 제품은 사용하지 마십시오**.**

# 용어

제품에는 IEC 60601-2-2 에 기술된 다음 용어가 사용됩니다.

- HF 고주파 수술 신호이며 RF(무선 주파수)라고도 합니다.
- 중성 전극은 분산 전극이라고도 합니다.
- Contact Quality Monitor(CQM) 는 Return Electrode Monitor(REM - Covidien 상표) 또는 Return Electrode Current Monitor(RECM)라고도 합니다.

# *Electrosurgery Analyzer*

제품 포장 풀기

# 제품 포장 풀기

상자 내 모든 품목의 포장을 조심스럽게 푼 후 다음 구성물이 모두 포함되어 있는지 확인합니다.

- QA-ES III Electrosurgery Analyzer
- 사용 설명서(CD 에 포함)
- 시작 설명서
- 앨리게이터 클립, 검은색 및 빨간색
- 분산 안전 리드
- CQM 안전 리드
- 점퍼 안전 리드(단락 리드)
- 40 인치 중첩 가능/차폐식 안전 리드, 검은색, 빨간색(2), 파란색, 노란색 및 녹색
- 20 인치 중첩 가능/차폐식 안전 리드, 검은색 및 빨간색
- 다중 스택형 4mm 바나나 플러그 패치 코드, 검은색
- RECM 경보 비활성 리드
- 양극 활성 리드
- USB 케이블
- Ansur 소프트웨어 CD-ROM

# 제품 설명

제품의 컨트롤 및 연결부에 대한 설명이 그림 1 및 표 2 에 나타나 있습니다.

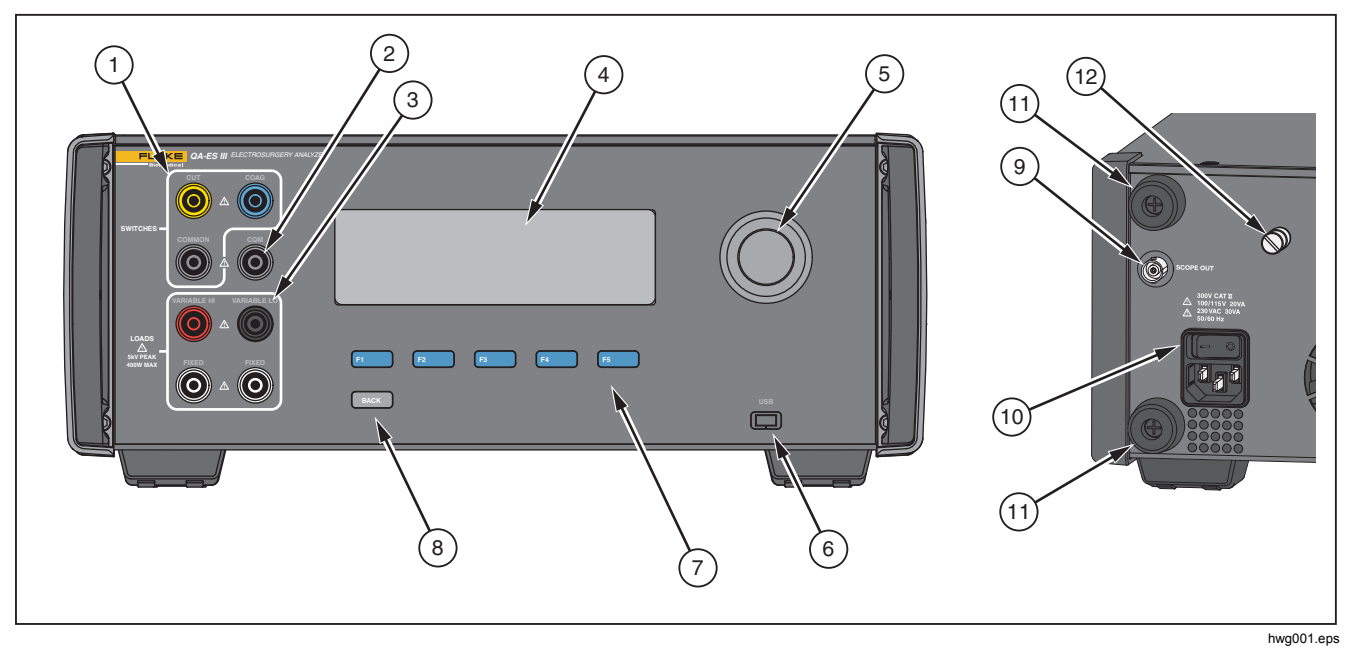

그림 **1.** 제품 컨트롤 및 연결부

### 표 **2.** 컨트롤 및 연결부

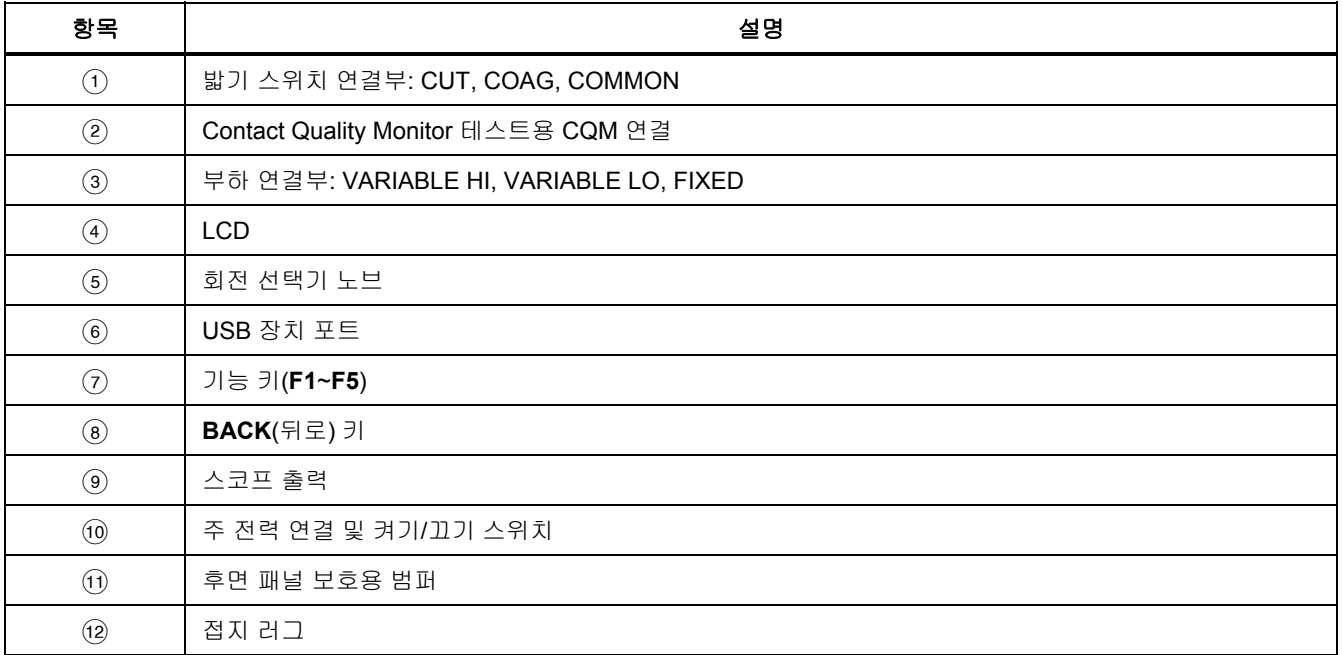

# 제품 전원 켜기

제품을 켜기 전에 손상 또는 마모된 부분이 있는지 확인하십시오. 통풍이 적절히 이루어지는지 확인하십시오. 제품의 후면 패널 및 모든 배기구에 10cm(4 인치)의 여유 공간이 있어야 합니다.

전원 코드를 주 전력에 연결하고 전원 스위치를 누릅니다. 시동 시퀀스가 시작됩니다.

시동 시퀀스가 진행되는 동안 화면에서 펌웨어 버전을 확인할 수 있습니다. 시동 시퀀스를 사용하여 펌웨어를 업데이트할 수 있습니다.

시동 시퀀스가 끝나면 제품이 애플리케이션을 시작합니다. 상단 메뉴 화면이 표시되면 제품을 사용할 수 있습니다.

# 상단 메뉴

상단 메뉴 1 및 2 에는 측정을 수행하고, 기기를 설정하고, 메모리를 관리할 수 있는 하위 메뉴가 있습니다. 메뉴에서 항목을 선택하려면 컨트롤 및 소프트키를 사용하십시오. 표 3 에서는 상단 메뉴 컨트롤에 대해 설명합니다.

각 테스트 메뉴의 설명은 제품 작동 섹션을 참조하십시오.

# *Electrosurgery Analyzer*

상단 메뉴

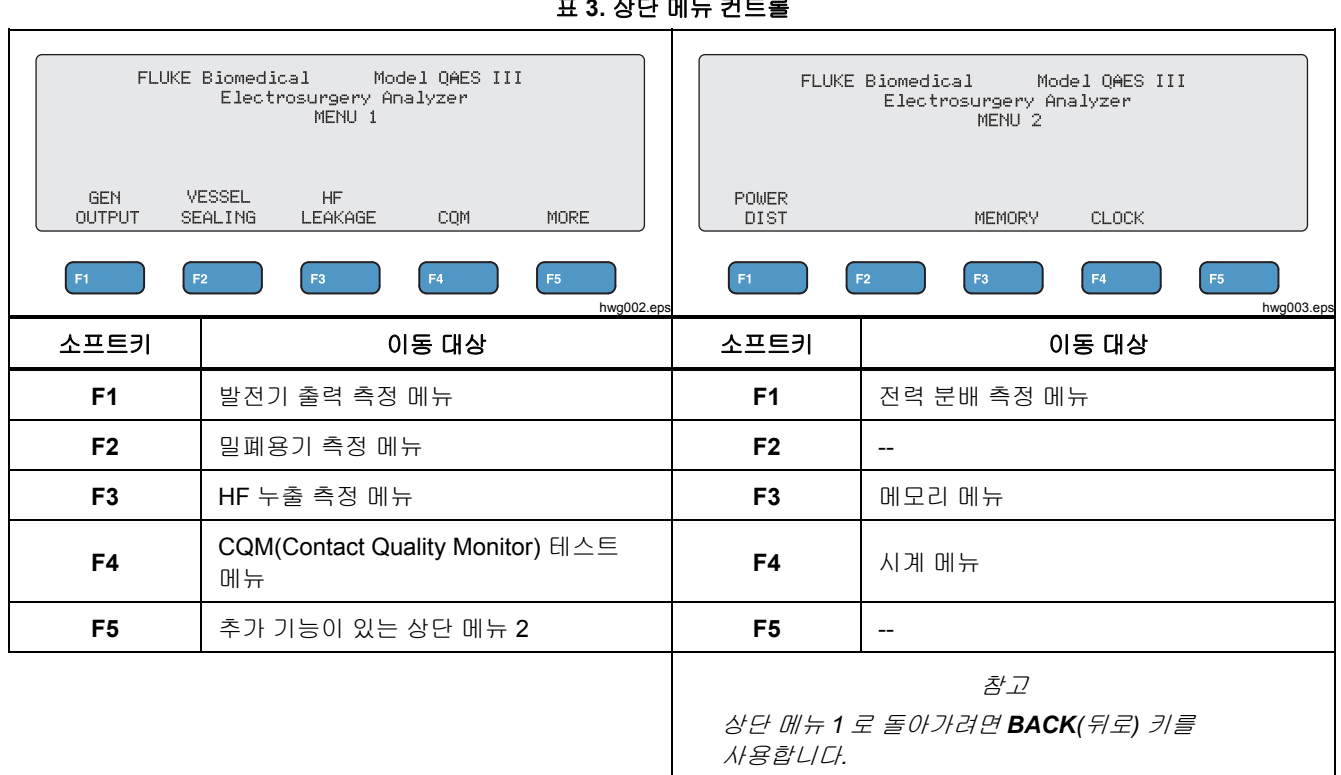

표 **3.** 상단 메뉴 컨트롤

# 측정 연결부

측정을 수행하려면 ESU 를 제품에 연결합니다. 자세한 지침은 제품 작동 섹션의 각 테스트를 참조하십시오.

## 밟기 스위치 연결부

일부 ESU 에는 ESU 발전기를 켜는 데 밟기 스위치가 사용됩니다. 제품에는 밟기 스위치를 시뮬레이션하는 연결부가 있습니다. 적절한 시간에 ESU 발전기를 자동으로 켜려면 밟기 스위치 기능을 사용하십시오.

#### 참고

밟기 스위치 대신*,* 일부 *ESU* 에서는 핸드 스위치를 사용합니다*.* 이 설명서에서는 핸드 스위치와 밟기 스위치를 모두 밟기 스위치로 지칭합니다*.* 

밟기 스위치 기능 없이 단일 측정 또는 전력 분배 테스트를 수행하는 것은 실용적이지 않습니다. 이 기능이 없으면 지연이 시작된 후 정확한 시간에 수동으로 ESU 를 켜야 합니다(또는 실제 밟기 스위치 또는 핸드 스위치 사용).

제품에는 CUT(노란색) 잭, COAG(파란색) 잭 밟기 스위치 및 COMMON(회색) 연결 잭용 연결부가 있습니다.

밟기 스위치 기능은 모든 측정 및 CQM 테스트를 수행하는 동안 사용할 수 있습니다. 연속 측정 모드에서 제품은 밟기 스위치 릴레이를 활성화하여 ESU 를 켭니다. 측정을 중지할 때까지 ESU 가 켜진 상태로 유지되고 밟기 스위치가 사용됩니다.

밟기 스위치 기능을 사용하지 않을 경우 밟기 스위치 연결부를 무시하십시오.

#### 중성 연결부

CQM 경보가 장착된 ESU 에는 두 개의 중성 연결부가 있습니다. 발전기 출력, 밀폐용기 및 HF 누출 측정을 위해서는 중성 연결부를 함께 연결해야 합니다.

제품과 함께 제공된 단락 리드는 ESU 에서 경보가 울리지 않을 정도로 저항이 낮습니다. 일부 ESU 는 최소 저항뿐만 아니라 최대 저항을 유지하기 위해 단락 리드가 필요할 수 있습니다. 단순 점퍼는 작동하지 않을 수 있습니다. CQM 테스트를 제외한 모든 측정에 단락 리드를 사용하십시오.

# 제품 작동

#### XW 경고

감전**,** 화재 또는 신체적 상해의 위험을 방지하려면 다음 지침을 따르십시오**.** 

- 바나나 플러그의 금속이 노출된 부분은 절대 만지지 마십시오**.** 매우 높은 전압이 흘러 사망에 이를 수 있습니다**.**
- 전류를 측정할 때는 제품을 회로에 연결하기 전에 회로의 전원을 차단하십시오**.** 제품을 회로에 직렬로 연결하십시오**.**
- **3** 도체 주 전원 코드를 접지된 전원 콘센트에 연결하십시오**.**
- 주 전력 코드에 접근할 수 없는 곳에 제품을 두지 마십시오**.**
- 제품을 사용하기 전에 접지되었는지 확인하십시오**.**
- 금속 물체를 커넥터에 놓지 마십시오**.**
- 연장 코드나 어댑터 플러그를 사용하지 마십시오**.**
- 제품 주위의 여유 공간이 최소 요건을 충족하는지 확인하십시오**.**
- **CAT II, III** 또는 **IV** 환경에서 분석기를 사용하지 마십시오**.**
- 테스트 리드의 차폐식 끝단은 **ESU** 에서만 사용하십시오**.**
- 분석기와 함께 제공된 프로브 또는 액세서리는 휴대용이 아닙니다**.** 밟기 스위치와 함께 **ESU** 를 활성화할 때는 여유 공간을 두고 설치하십시오**.**

# 발전기 출력

발전기 출력 테스트를 수행하는 동안 제품은 가변 부하 저항을 VARIABLE HI(빨간색) 활성 전극에서 VARIABLE LO(검은색) 중성 전극으로 연결합니다. 테스트는 부하 전반에 걸쳐 ESU 출력을 측정하고 측정된 발전기 출력을 보여 줍니다.

- 전력(W)
- 전류(mA)
- 전압 PkPk(V)
- 파고율

### *QA-ES III*

## 사용 설명서

제품에서 발전기 출력 측정을 수행하는 방법에 대한 설명은 표 4 에서 참조하십시오. 발전기 출력 메뉴 컨트롤에 대한 설명은 표 5 에서 참조하십시오.

#### 표 **4.** 발전기 출력 측정

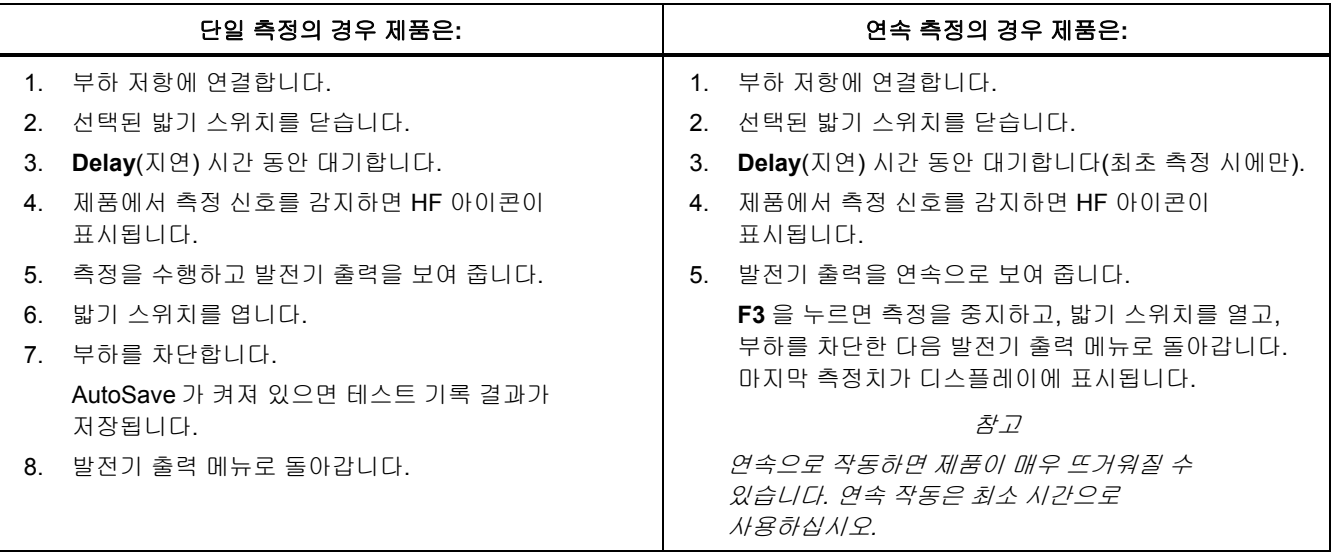

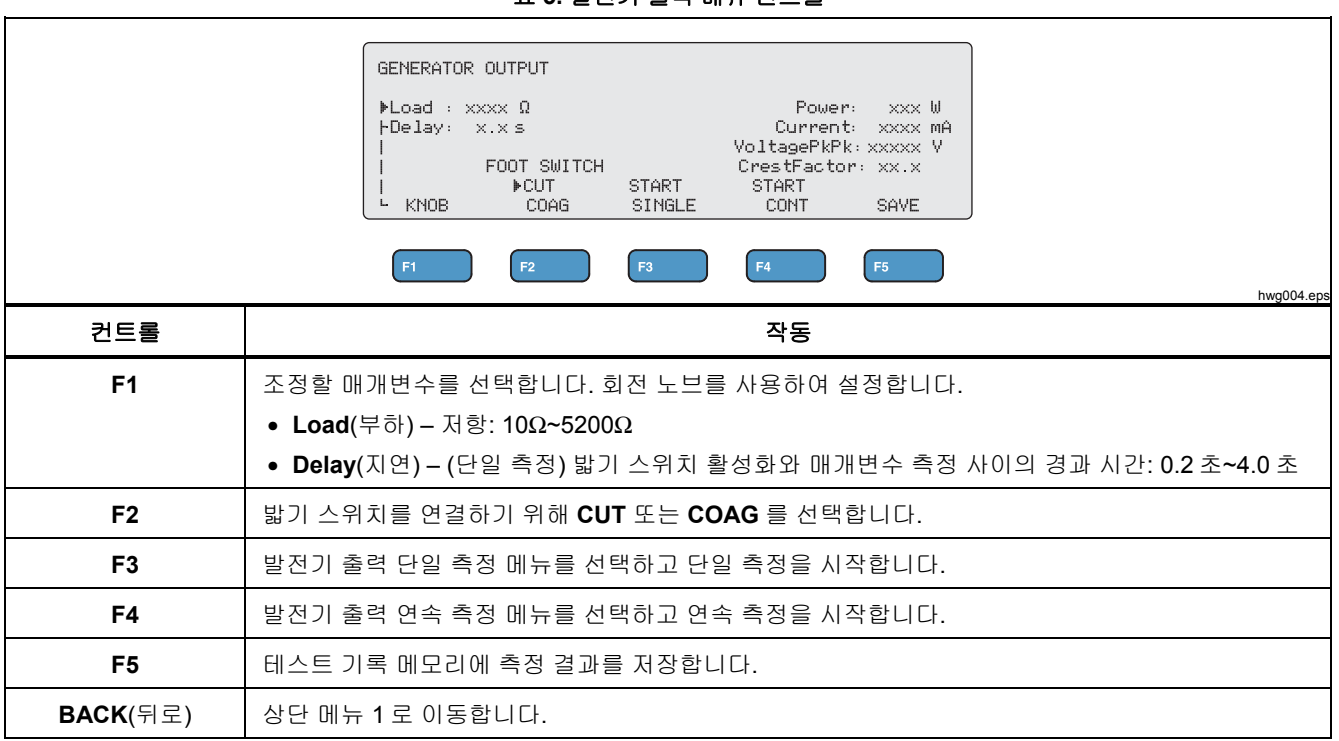

## 표 **5.** 발전기 출력 메뉴 컨트롤

#### *QA-ES III*

사용 설명서

### 발전기 출력 테스트

발전기 출력 테스트를 수행하려면:

- 1. 상단 메뉴 1 에서 **F1** 을 누릅니다.
- 2. 회전 노브를 사용하여 **Load**(부하) 저항을 설정합니다.
- 3. 밟기 스위치를 사용할 경우, **F1** 을 누르고 회전 노브를 사용하여 **Delay**(지연)를 설정합니다.
- 4. 테스트 연결을 수행합니다. 발전기 출력 테스트 연결부 참조
- 5. 밟기 스위치를 사용할 경우 **CUT** 또는 **COAG** 를 선택합니다.
- 6. **F3** 을 눌러 단일 측정을 시작하거나 **F4** 를 눌러 연속 측정을 시작합니다.
- 7. **F3** 을 눌러 측정을 중지합니다.

#### 발전기 출력 테스트 연결부 *-* 단극

그림 2 에는 ESU 와 제품 간의 단극 테스트 연결부가 나타나 있습니다. 발전기 출력 또는 전력 분배 테스트를 수행하려면 이 연결을 수행하십시오.

- 1. 밟기 스위치를 사용할 경우 다음 연결을 수행하십시오.
	- a. ESU 컷 스위치를 제품의 CUT(노란색) 잭에 연결합니다.
	- b. ESU 코그 스위치를 제품의 COAG(파란색) 잭에 연결합니다.
	- c. 중첩 가능 점퍼를 사용하여 밟기 스위치 COMMON(회색) 잭을 VARIABLE HI 잭(빨간색)에 연결합니다.
- 2. ESU 활성 전극을 제품의 VARIABLE HI(빨간색) 활성 전극에 연결합니다.
- 3. 중첩 가능 커넥터를 사용하여 ESU 중성 전극 중 하나를 제품의 VARIABLE LO(검은색) 잭에 연결합니다.
- 4. ESU 에 있는 중성 연결부 사이에 단락 리드를 연결합니다.

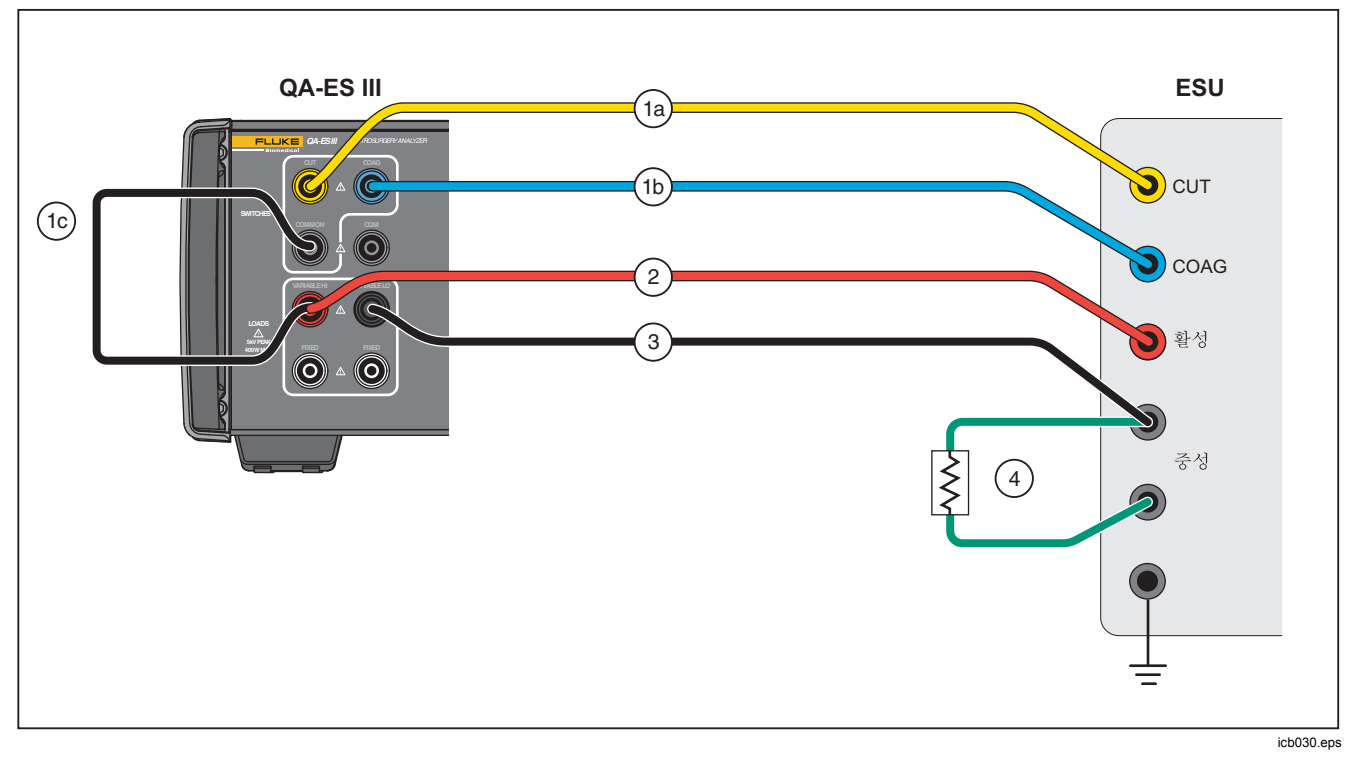

### 그림 **2.** 발전기 출력 테스트 연결부 **-** 단극

### 발전기 출력 테스트 연결부 *-* 양극

그림 3 에는 ESU 와 제품 간의 양극 테스트 연결부가 나타나 있습니다. 발전기 출력 또는 전력 분배 테스트를 수행하려면 이 연결을 수행하십시오.

- 1. 밟기 스위치를 사용할 경우 다음 연결을 수행하십시오.
	- a. ESU 컷 스위치를 제품의 CUT(노란색) 잭에 연결합니다.
	- b. ESU 코그 스위치를 제품의 COAG(파란색) 잭에 연결합니다.
	- c. 중첩 가능 점퍼를 사용하여 밟기 스위치 COMMON(회색) 잭을 VARIABLE HI 잭(빨간색)에 연결합니다.
- 2. 한 개의 ESU 양극 활성 전극을 제품의 VARIABLE HI(빨간색) 활성 전극에 연결합니다.
- 3. 다른 ESU 양극 활성 전극을 제품의 VARIABLE LO(검은색) 활성 전극에 연결합니다.
- 4. ESU 에 있는 중성 연결부 사이에 단락 리드를 연결합니다.

# *Electrosurgery Analyzer*

제품 작동

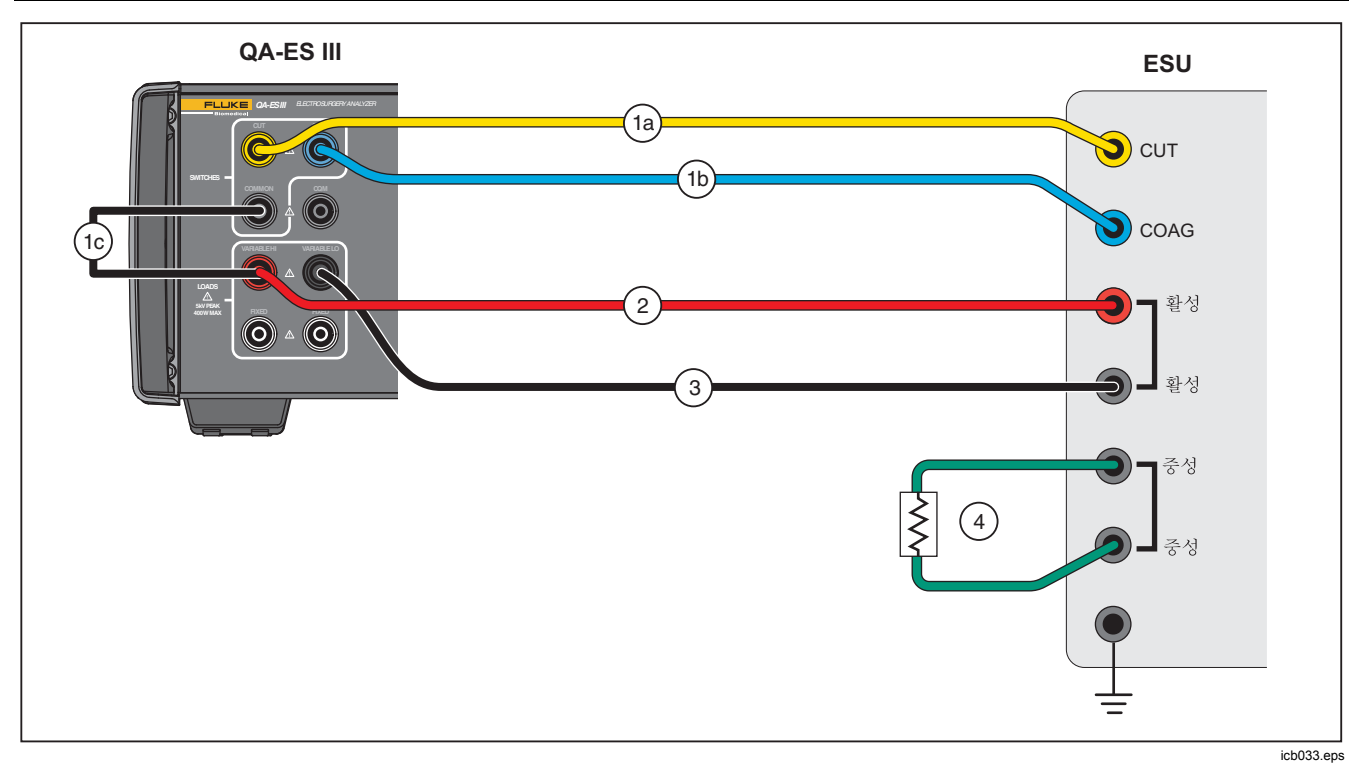

### 그림 **3.** 발전기 출력 테스트 연결부 **-** 양극

### 밀폐용기

밀폐용기를 사용하여 밀폐용기 전류(mA)의 단일 또는 연속 측정을 설정하고 시작합니다.

제품에서 밀폐용기 측정을 수행하는 방법에 대한 설명은 표 6 에서 참조하십시오. 밀폐용기 메뉴 컨트롤에 대한 설명은 표 7 에서 참조하십시오.

표 **6.** 밀폐용기 측정

|    | 단일 측정의 경우 제품은:                         |                                                            | 연속 측정의 경우 제품은:                                             |
|----|----------------------------------------|------------------------------------------------------------|------------------------------------------------------------|
|    | 1. 부하 저항에 연결합니다.                       |                                                            | 1. 부하 저항에 연결합니다.                                           |
| 2  | 선택된 밟기 스위치를 닫습니다.                      |                                                            | 2. 선택된 밟기 스위치를 닫습니다.                                       |
| З. | <b>Delay</b> (지연) 시간 동안 대기합니다.         | 3.                                                         | Delay(지연) 시간 동안 대기합니다(최초 측정 시에만).                          |
| 4. | 제품에서 측정 신호를 감지하면 HF 아이콘이<br>표시됩니다.     | 4                                                          | 제품에서 측정 신호를 감지하면 HF 아이콘이<br>표시됩니다.                         |
|    | 5. - 측정을 수행하고 밀폐용기 전류를 보여 줍니다.         | 5.                                                         | - 밀폐용기 전류 측정 값을 연속으로 보여 줍니다.                               |
| 6. | , 밟기 스위치를 엽니다.                         |                                                            | F3 을 누르면 측정을 중지하고, 밟기 스위치를 열고,                             |
|    | 부하 저항을 차단합니다.                          | 부하를 차단한 다음 밀폐용기 메뉴로 돌아갑니다.<br>마지막 측정치가 디스플레이에 표시됩니다.<br>참고 |                                                            |
|    | AutoSave 가 켜져 있으면 테스트 기록 결과가<br>저장됩니다. |                                                            |                                                            |
|    | 8. 밀폐용기 메뉴로 돌아갑니다.                     |                                                            | 연속으로 작동하면 제품이 매우 뜨거워질 수<br>있습니다. 연속 작동은 최소 시간으로<br>사용하십시오. |

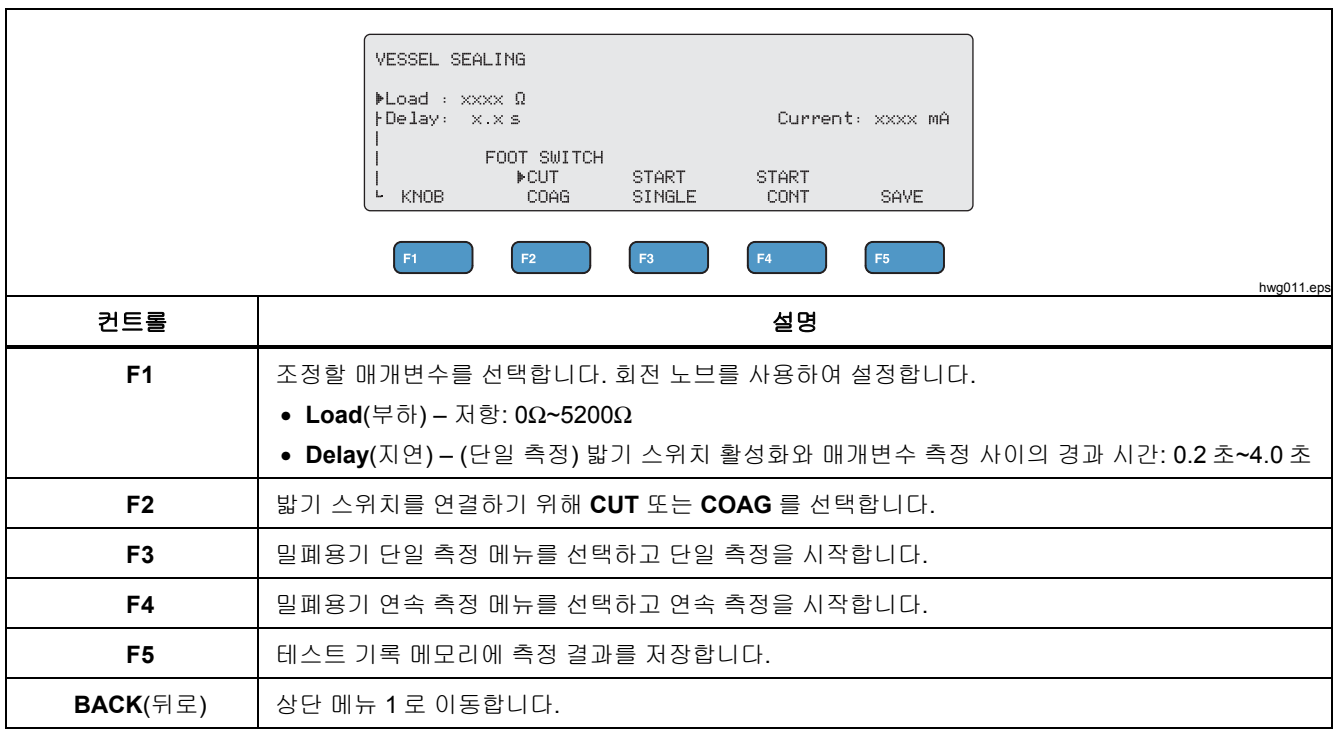

# 표 **7.** 밀폐용기 메뉴 컨트롤

#### *QA-ES III*

사용 설명서

#### 밀폐용기 테스트

밀폐용기 테스트를 수행하려면:

- 1. 상단 메뉴 1 에서 **F2** 을 누릅니다.
- 2. 회전 노브를 사용하여 **Load**(부하) 저항을 설정합니다.
- 3. 밟기 스위치를 사용할 경우, **F1** 을 누르고 회전 노브를 사용하여 밟기 스위치에 대한 **Delay**(지연)를 설정합니다.
- 4. 밀폐용기 연결을 수행합니다. 밀폐용기 연결부 참조
- 5. 밟기 스위치를 사용할 경우 **CUT** 또는 **COAG** 를 선택합니다.
- 6. **F3** 을 눌러 단일 측정을 시작하거나 **F4** 를 눌러 연속 측정을 시작합니다.
- 7. **F3** 을 눌러 측정을 중지하고 메뉴로 돌아갑니다.

#### 밀폐용기 연결부

밀폐용기 테스트 연결은 양극 연결과 동일합니다. 그림 3 및 발전기 출력 테스트 연결부 *-* 양극 에서 참조하십시오.

## *HF* 누출

모든 HF 누출 측정에 대해 제품은 VARIABLE HI(빨간색) 활성 잭부터 VARIABLE LO(검은색) 중성 잭까지 200Ω 부하 저항을 배치하고 부하 전체에 걸쳐 누출 전류(mA)를 측정합니다.

일부 측정에서는 (흰색) 200Ω 잭에 고정 200Ω 부하를 사용하기도 합니다. 양극 누출 측정은 회로로 전환되는 접지에 추가적으로 내부 200Ω 부하를 사용합니다.

제품에서 HF 누출 측정을 수행하는 방법에 대한 설명은 표 8 에서 참조하십시오. HF 누출 메뉴 컨트롤에 대한 설명은 표 9 에서 참조하십시오.

| 단일 측정의 경우 제품은: |                                        | 연속 측정의 경우 제품은:              |                                                            |
|----------------|----------------------------------------|-----------------------------|------------------------------------------------------------|
|                | 1. 부하 저항에 연결합니다.                       |                             | 1. 부하 저항에 연결합니다.                                           |
| 2.             | 선택된 밟기 스위치를 닫습니다.                      |                             | 2. 선택된 밟기 스위치를 닫습니다.                                       |
| 3.             | Delay(지연) 시간 동안 대기합니다.                 | 3.                          | Delay(지연) 시간 동안 대기합니다(최초 측정 시에만).                          |
| 4 <sup>1</sup> | 제품에서 측정 신호를 감지하면 HF 아이콘이<br>표시됩니다.     | 4 <sup>1</sup>              | 제품에서 측정 신호를 감지하면 HF 아이콘이<br>표시됩니다.                         |
| 5.             | - 측정을 수행하고 HF 누출 전류를 보여 줍니다.           | 5.                          | _HF 누출 전류 측정 값을 연속으로 보여 줍니다.                               |
| 6.             | , 밟기 스위치를 엽니다.                         |                             | <b>F3</b> 을 누르면 측정을 중지하고, 밟기 스위치를 열고,                      |
|                | 7. 부하를 차단합니다.                          | 부하를 차단한 다음 HF 누출 메뉴로 돌아갑니다. |                                                            |
|                | AutoSave 가 켜져 있으면 테스트 기록 결과가<br>저장됩니다. |                             | 마지막 측정치가 디스플레이에 표시됩니다.<br>참고                               |
| 8.             | HF 누출 메뉴로 돌아갑니다.                       |                             | 연속으로 작동하면 제품이 매우 뜨거워질 수<br>있습니다. 연속 작동은 최소 시간으로<br>사용하십시오. |

표 **8. HF** 누출 측정

*QA-ES III*  사용 설명서

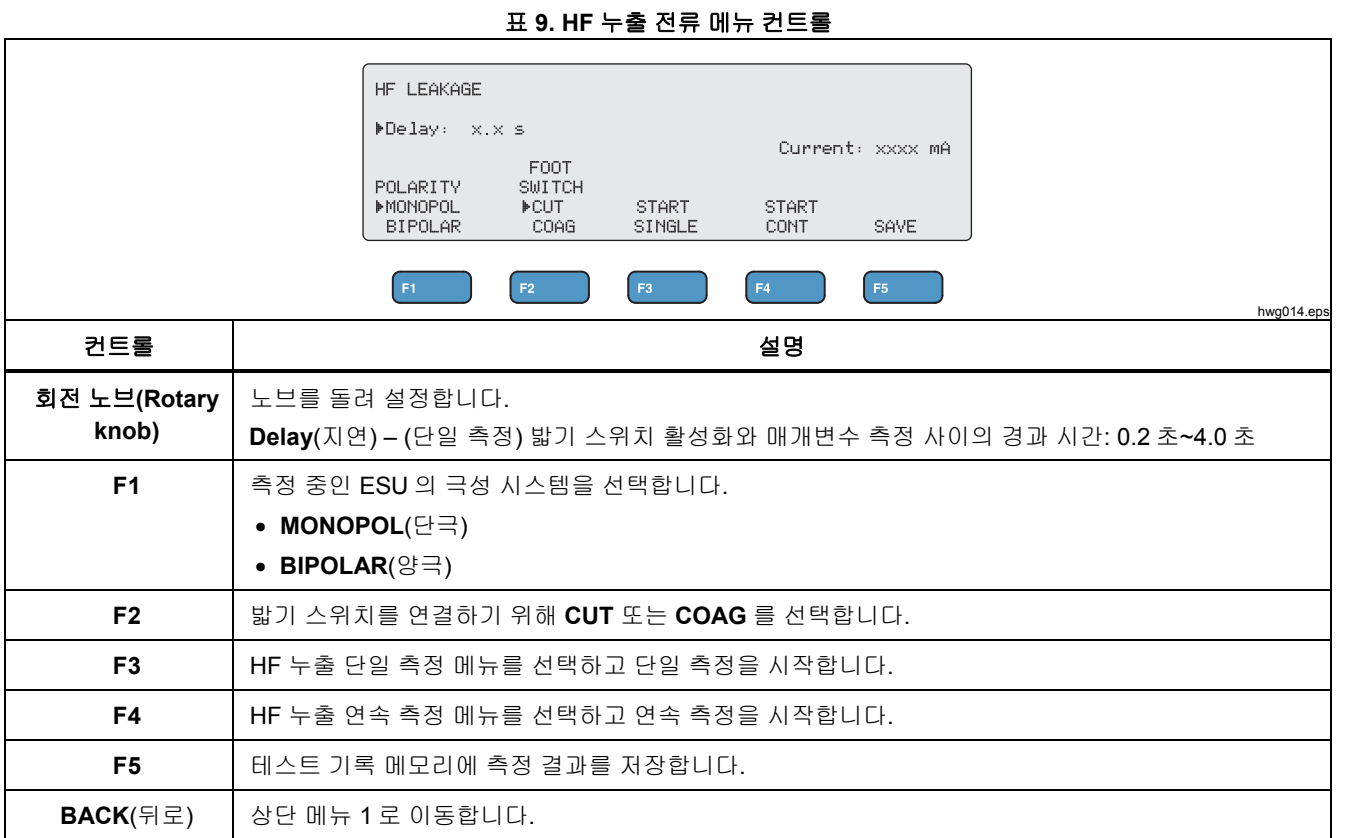

## *HF* 누출 테스트

HF 누출 테스트를 수행하려면:

- 1. 상단 메뉴 1 에서 **F3** 을 누릅니다.
- 2. 밟기 스위치를 사용할 경우, 회전 노브를 사용하여 밟기 스위치에 대한 **Delay**(지연)를 설정합니다.
- 3. 적합한 연결을 수행합니다. *HF* 누출 테스트 연결부 참조
- 4. 밟기 스위치를 사용하려면 **CUT** 또는 **COAG** 를 선택합니다.
- 5. **F3** 을 눌러 단일 측정을 시작하거나 **F4** 를 눌러 연속 측정을 시작합니다.
- 6. **F3** 을 눌러 측정을 중지하고 메뉴로 돌아갑니다.

# *HF* 누출 테스트 연결부

이 섹션에서는 HF 누출 측정을 수행하기 위해 ESU 를 제품에 연결하는 방법에 대해 설명합니다. HF 누출 측정 연결은 다음 국제 표준을 따릅니다. IEC 60601-2-2, 에디션 5.0, 2009-02. 의료 전기 장비 – 2-2 부: 고주파 수술 장비 및 고주파 수술 액세서리의 기본 안전 및 필수 성능을 위한 특정 요구 사항.

*QA-ES III* 

사용 설명서

*HF* 누출*-* 절연식 *ESU - Type CF* 전극*(*활성을 접지로*)* 

### 섹션 *201.8.7.3.101 a) 2), figure 201.106(*활성 전극을 접지로*)*

그림 4 에는 Type CF 전극이 포함된 절연식 ESU 에 대한 HF 누출 테스트를 수행하기 위해 ESU 를 제품에 연결하는 방법이 나타나 있습니다. 이 테스트의 경우 제품이 VARIABLE HI(빨간색) 활성 잭부터 VARIABLE LO(검은색) 중성 잭까지 전류를 측정합니다.

활성 전극을 접지로 테스트하려면

- 1. 밟기 스위치를 사용할 경우 다음 연결을 수행하십시오.
	- a. ESU 컷 스위치를 제품의 CUT(노란색) 잭에 연결합니다.
	- b. ESU 코그 스위치를 제품의 COAG(파란색) 잭에 연결합니다.
	- c. 중첩 가능 점퍼를 사용하여 밟기 스위치 COMMON(회색) 잭을 VARIABLE HI(빨간색) 활성 잭에 연결합니다.
- 2. VARIABLE HI(빨간색) 활성 잭에 중첩된 ESU 활성 전극을 연결합니다.
- 3. 두 개의 ESU 중성 연결부 사이에 단락 리드를 연결합니다.
- 4. ESU 에 있는 접지 접촉부를 제품의 VARIABLE LO(검은색) 중성 잭에 연결합니다.
- 5. **POLARITY**(양극)를 **MONOPOL**(단극)로 설정합니다.

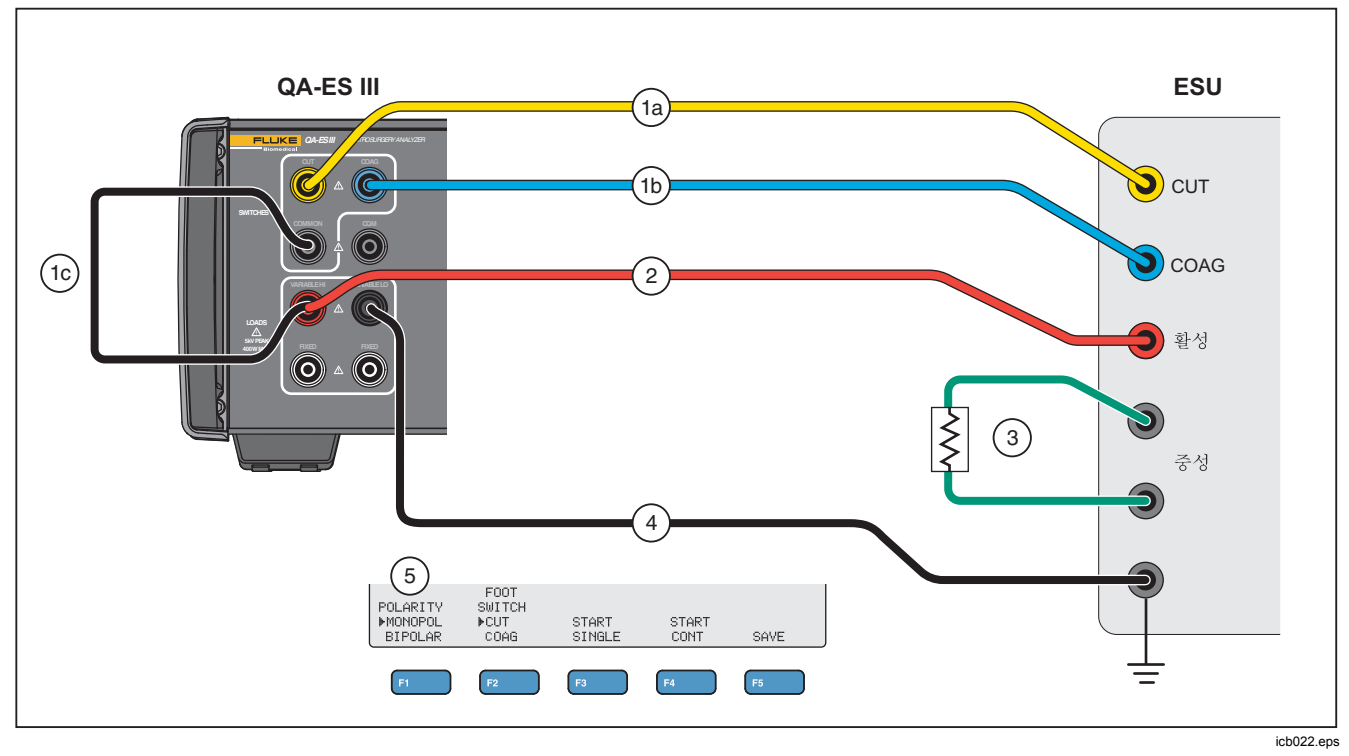

그림 **4. HF** 누출 **-** 절연식 **ESU - Type CF** 전극 **-** 활성을 접지로

*QA-ES III* 

사용 설명서

## *HF* 누출*-* 절연식 *ESU - Type CF* 전극*(*중성을 접지로*)*

### 섹션 *201.8.7.3.101 a) 2), figure 201.106(*중성 전극을 접지로*)*

그림 5 에는 Type CF 전극이 포함된 절연식 ESU 에 대한 HF 누출 테스트를 수행하기 위해 ESU 를 제품에 연결하는 방법이 나타나 있습니다.

중성 전극을 접지로 테스트하려면:

- 1. 밟기 스위치를 사용할 경우 다음 연결을 수행하십시오.
	- a. ESU 컷 스위치를 제품의 CUT(노란색) 잭에 연결합니다.
	- b. ESU 코그 스위치를 제품의 COAG(파란색) 잭에 연결합니다.
	- c. 밟기 스위치 COMMON(회색) 잭을 VARIABLE HI(빨간색) 활성 잭에 연결하지 마십시오. 점퍼가 이미 설치되어 있으면 제거합니다.
	- d. ESU 활성 전극을 제품의 밟기 스위치 COMMON(회색) 잭에 연결합니다.
- 2. 두 개의 ESU 중성 전극 사이에 단락 리드를 연결합니다.
- 3. 중첩 가능 점퍼를 사용하여 ESU 중성 전극 중 하나를 제품의 VARIABLE HI(빨간색) 활성 잭에 연결합니다.
- 4. ESU 에 있는 접지 접촉점을 제품의 VARIABLE LO(검은색) 중성 잭에 연결합니다.
- 5. **POLARITY**(양극)를 **MONOPOL**(단극)로 설정합니다.

#### *Electrosurgery Analyzer*  제품 작동

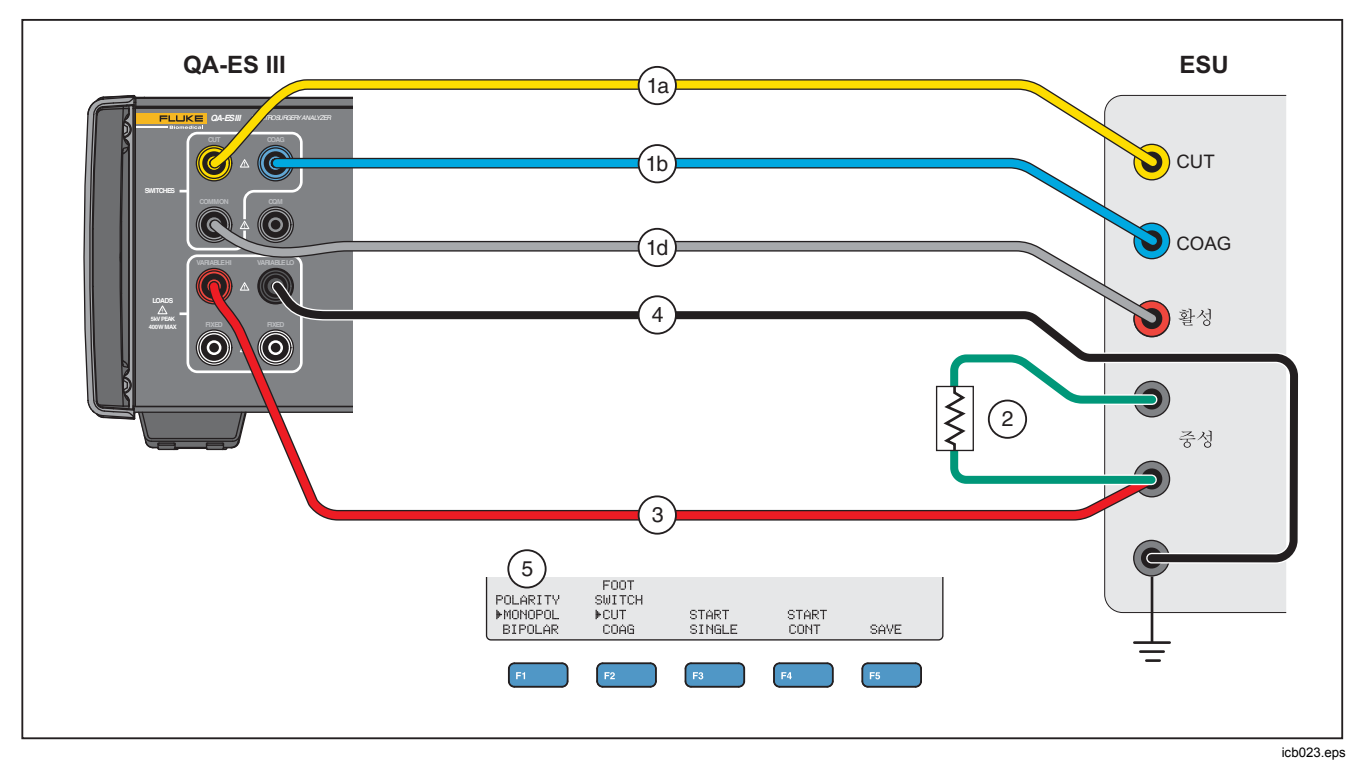

그림 **5. HF** 누출**-** 절연식 **ESU - Type CF** 전극 **-** 중성을 접지로

### *HF* 누출 *- Type BF* 전극으로 접지된 *ESU(*테스트 *1)*

#### 섹션 *201.8.7.3.101 a) 1)* 테스트 *1, figure 201.104*

그림 6 에는 Type BF 전극이 포함된 절연식 ESU 에 대한 HF 누출 테스트를 수행하기 위해 접지된 ESU 를 제품에 연결하는 방법이 나타나 있습니다.

- 1. 밟기 스위치를 사용할 경우 다음 연결을 수행하십시오.
	- a. ESU 컷 스위치를 제품의 CUT(노란색) 잭에 연결합니다.
	- b. ESU 코그 스위치를 제품의 COAG(파란색) 잭에 연결합니다.
	- c. 밟기 스위치 COMMON(회색) 잭을 VARIABLE HI(빨간색) 활성 잭에 연결하지 마십시오. 점퍼가 이미 설치되어 있으면 제거합니다.
	- d. 중첩 가능 점퍼를 사용하여 밟기 스위치 COMMON(회색) 잭을 첫 번째 FIXED(흰색) 200Ω 잭에 연결합니다.
- 2. ESU 활성 전극을 첫 번째 FIXED(흰색) 200Ω 잭에 연결합니다 (밟기 스위치를 사용할 경우 점퍼가 있는 잭).
- 3. 중첩 가능 점퍼를 사용하여 VARIABLE HI(빨간색) 활성 잭을 두 번째 FIXED(흰색) 200Ω에 연결합니다.
- 4. 두 개의 ESU 중성 전극 사이에 단락 리드를 연결합니다.
- 5. 중첩 가능 점퍼를 사용하여 ESU 중성 전극 중 하나를 제품의 두 번째 FIXED(흰색) 200Ω 잭에 연결합니다.
- 6. ESU 에 있는 접지부를 제품의 VARIABLE LO(검은색) 중성 잭에 연결합니다.
- 7. **POLARITY**(양극)를 **MONOPOL**(단극)로 설정합니다.

# *Electrosurgery Analyzer*

제품 작동

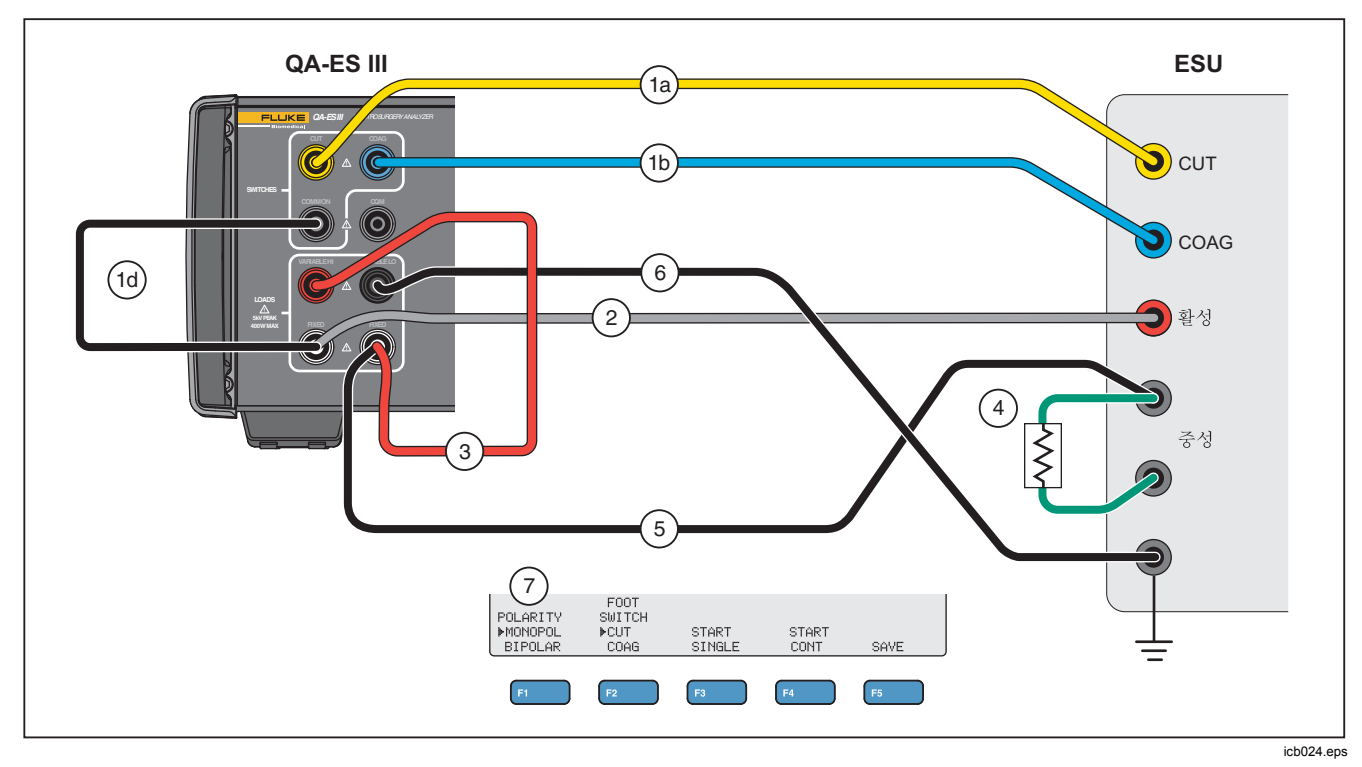

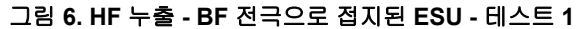

### *HF* 누출 *- Type BF* 전극으로 접지된 *ESU(*테스트 *2)*

#### 섹션 *201.8.7.3.101 a) 1)* 테스트 *2, figure 201.105*

그림 7 에는 Type BF 전극이 접지된 ESU 에 대한 HF 누출 테스트를 수행하기 위해 접지된 ESU 를 제품에 연결하는 방법이 나타나 있습니다.

- 1. 밟기 스위치를 사용할 경우 다음 연결을 수행하십시오.
	- a. ESU 컷 스위치를 제품의 CUT(노란색) 잭에 연결합니다.
	- b. ESU 코그 스위치를 제품의 COAG(파란색) 잭에 연결합니다.
	- c. 밟기 스위치 COMMON(회색) 잭을 VARIABLE HI(빨간색) 활성 잭에 연결하지 마십시오. 점퍼가 이미 설치되어 있으면 제거합니다.
	- d. 중첩 가능 점퍼를 사용하여 밟기 스위치 COMMON(회색) 잭을 첫 번째 FIXED(흰색) 200Ω 잭에 연결합니다.
- 2. 중첩된 ESU 활성 전극을 첫 번째 FIXED(흰색) 200Ω 잭에 연결합니다.
- 3. 두 개의 ESU 중성 전극 사이에 단락 리드를 연결합니다.
- 4. ESU 중성 전극 중 하나에 중첩된 전극을 VARIABLE HI(빨간색) 활성 잭에 연결합니다.
- 5. 중첩 가능 점퍼를 사용하여 VARIABLE LO(검은색) 중성 잭을 제품의 두 번째 FIXED(흰색) 200Ω 잭에 연결합니다.
- 6. 두 번째 FIXED(흰색) 200Ω 잭에 중첩된 ESU 의 접지부에 연결합니다.
- 7. **POLARITY**(양극)를 **MONOPOL**(단극)로 설정합니다.

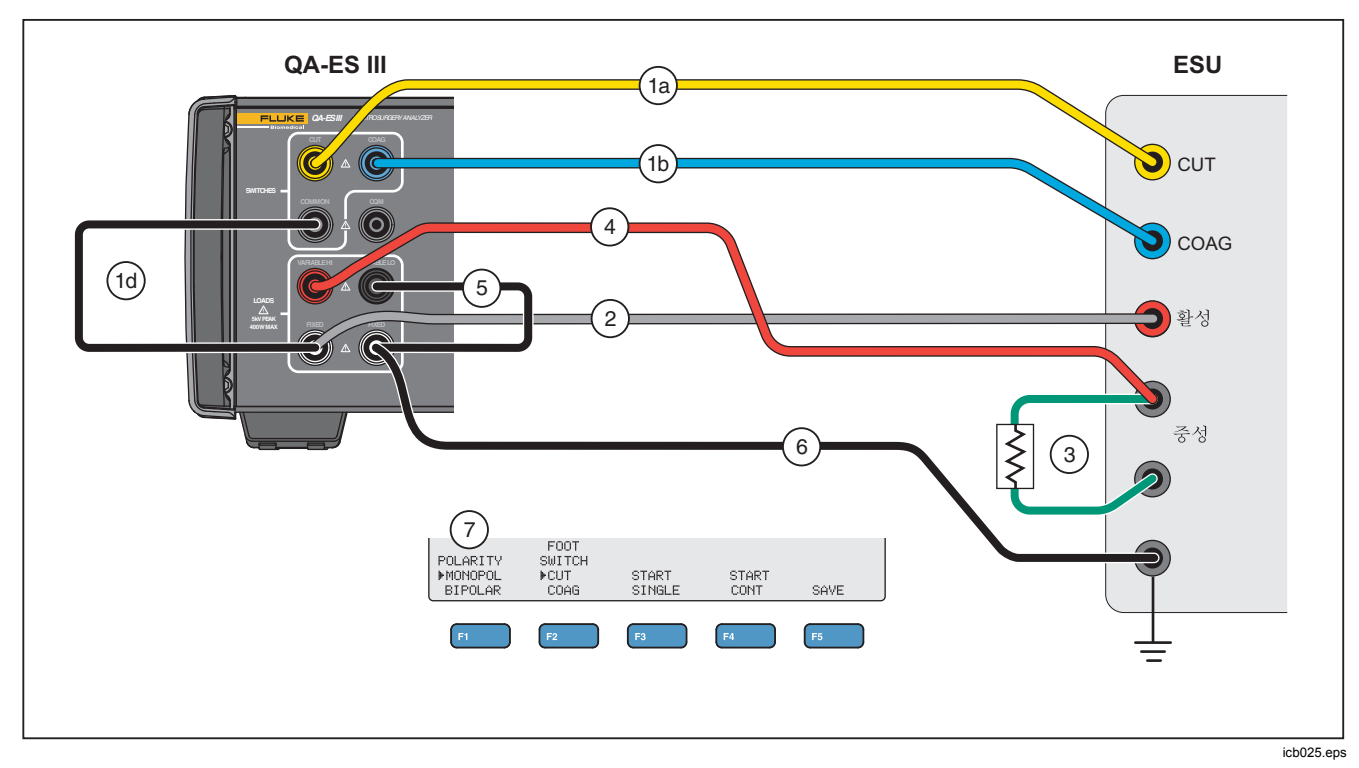

그림 **7. HF** 누출 **- BF** 전극으로 접지된 **ESU -** 테스트 **2** 

#### *QA-ES III*

사용 설명서

#### *HF* 누출 *-* 양극 *ESU* 및 밀폐용기

#### 섹션 *201.8.7.3.101-a-3, figure 201.107*

그림 8 에는 HF 누출 또는 밀폐용기 테스트를 수행하기 위해 양극 ESU 를 제품에 연결하는 방법이 나타나 있습니다.

#### 참고

이 테스트의 경우*,* 제품에서 접지를 사용하고 *ESU* 접지에 배선된 시설 전체에 걸쳐 연결한다고 가정합니다*.* 하지만 해당 연결의 품질이 좋지 않을 수 있습니다*.* 시설 접지의 품질과 관련하여 문제가 있을 경우 제품의 후면 접지 러그를 *ESU* 접지에 연결하여 두 장치 간의 접지를 최적화할 수 있습니다*.* 

- 1. 밟기 스위치를 사용할 경우 다음 연결을 수행하십시오.
	- a. ESU 컷 스위치를 제품의 CUT(노란색) 잭에 연결합니다.
	- b. ESU 코그 스위치를 제품의 COAG(파란색) 잭에 연결합니다.
	- c. 중첩 가능 점퍼를 사용하여 밟기 스위치 COMMON(회색) 잭을 VARIABLE HI(빨간색) 잭에 연결합니다.
- 2. 두 개의 ESU 중성 전극 사이에 단락 리드를 연결합니다.
- 3. ESU 양극 활성 전극 중 하나를 제품의 FIXED(흰색) 200Ω 잭 중 하나에 연결합니다.
- 4. 다른 ESU 양극 활성 전극을 제품의 다른 FIXED(흰색) 200Ω 잭에 연결합니다.
- 5. ESU 중성 전극 중 하나를 제품의 VARIABLE LO(검은색) 활성 잭에 연결합니다.
- 6. 측정할 전극을 연결합니다.
	- a. 첫 번째 전극을 측정하려면: 중첩된 VARIABLE HI(빨간색) 잭을 첫 번째 FIXED(흰색) 200Ω 잭에 연결합니다.
	- b. 두 번째 전극을 측정하려면 중첩된 VARIABLE HI(빨간색) 잭을 두 번째 FIXED(흰색) 200Ω 잭에 연결합니다.
- 7. 회로 측정에 추가로 200Ω 부하를 연결하려면 **POLARITY**(단극)를 **BIPOLAR**(양극)로 설정합니다. 제품이 내부적으로 접지하기 위해 이 부하로 연결됩니다.

전극을 한 번에 하나씩 개별적으로 측정할 수 있습니다.

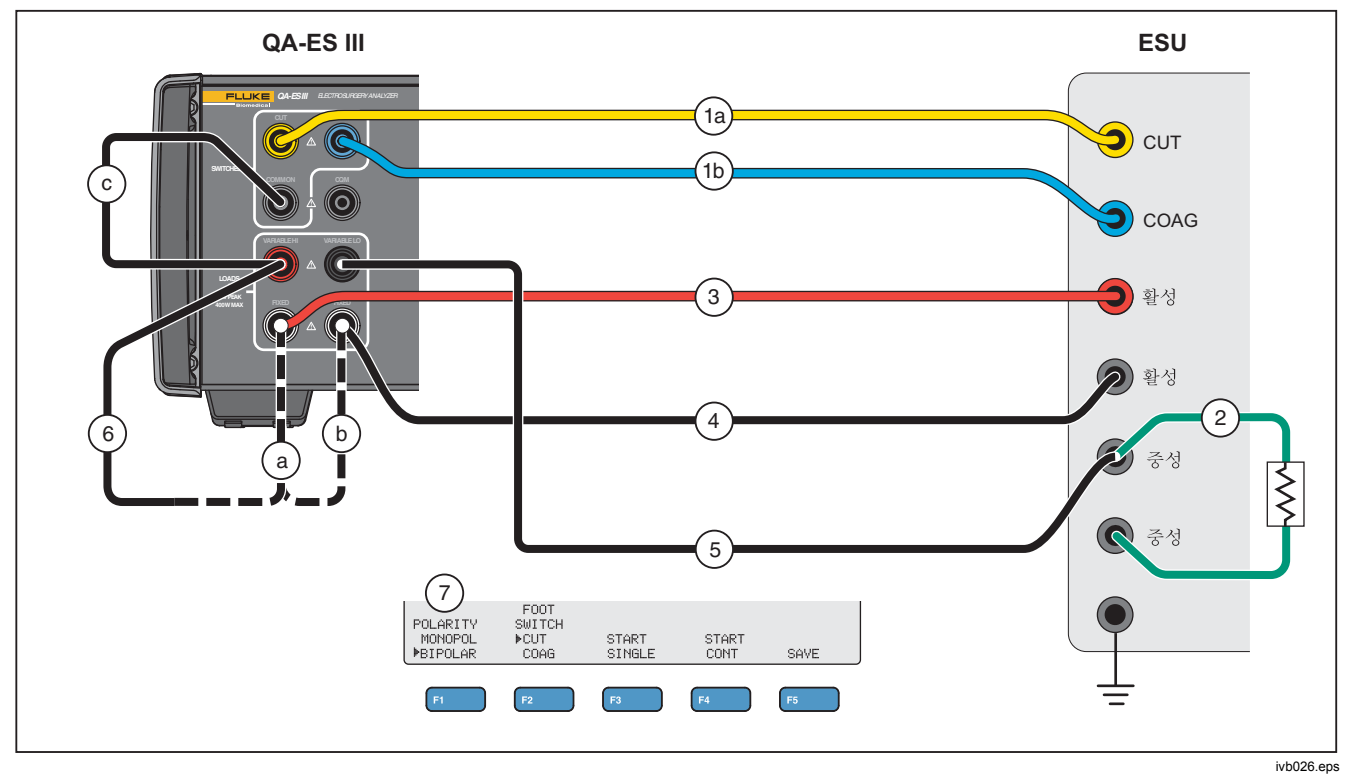

그림 **8. HF** 누출 양극 **ESU** 및 밀폐용기 연결부

### *CQM* 테스트

CQM 테스트는 CQM(회색) 잭부터 VARIABLE LO(검은색) 잭까지 가변 테스트 저항을 배치합니다.

ESU 에는 ESU 에 있는 두 개의 중성 전극 연결부 사이의 접촉부를 모니터링하는 경보 장치가 있습니다. ESU 경보를 테스트하려면 CQM 메뉴를 사용하십시오.

CQM 테스트의 경우 제품이 CQM(회색) 잭부터 VARIABLE LO(검은색) 잭까지 조정 가능한 테스트 저항을 배치합니다. 작은 저항으로 테스트를 시작해서 ESU 에서 경보가 울릴 때까지 늘려 나갑니다. 테스트 결과는 ESU 에서 경보가 울릴 만큼 충분히 큰 저항을 의미합니다.

저항은 사용자가 조정하는 대로 잭 전체에 걸쳐 항상 존재하게 됩니다.

제품에는 CQM 테스트용 자동 모드(옵션)가 있습니다. 자동 모드의 경우 저항이 현재 값에서 시작하여 정해진 초마다 1Ω 단계씩 증가합니다(**AutoTime**(자동 시간)). 장치에서 경보가 울리면 테스트를 중지합니다. 자동 모드를 시작하고 중지할 수 있습니다.

자동 모드가 켜지면 회전 노브로 저항을 설정하거나 밟기 스위치 선택 사항을 변경할 수 없습니다. 자동 모드에서는 테스트 기록을 저장할 수 없습니다. 자동 모드를 종료하려면 **F4** 키를 누르십시오.

CQM 테스트 메뉴 컨트롤에 대한 설명은 표 10 에서 참조하십시오.

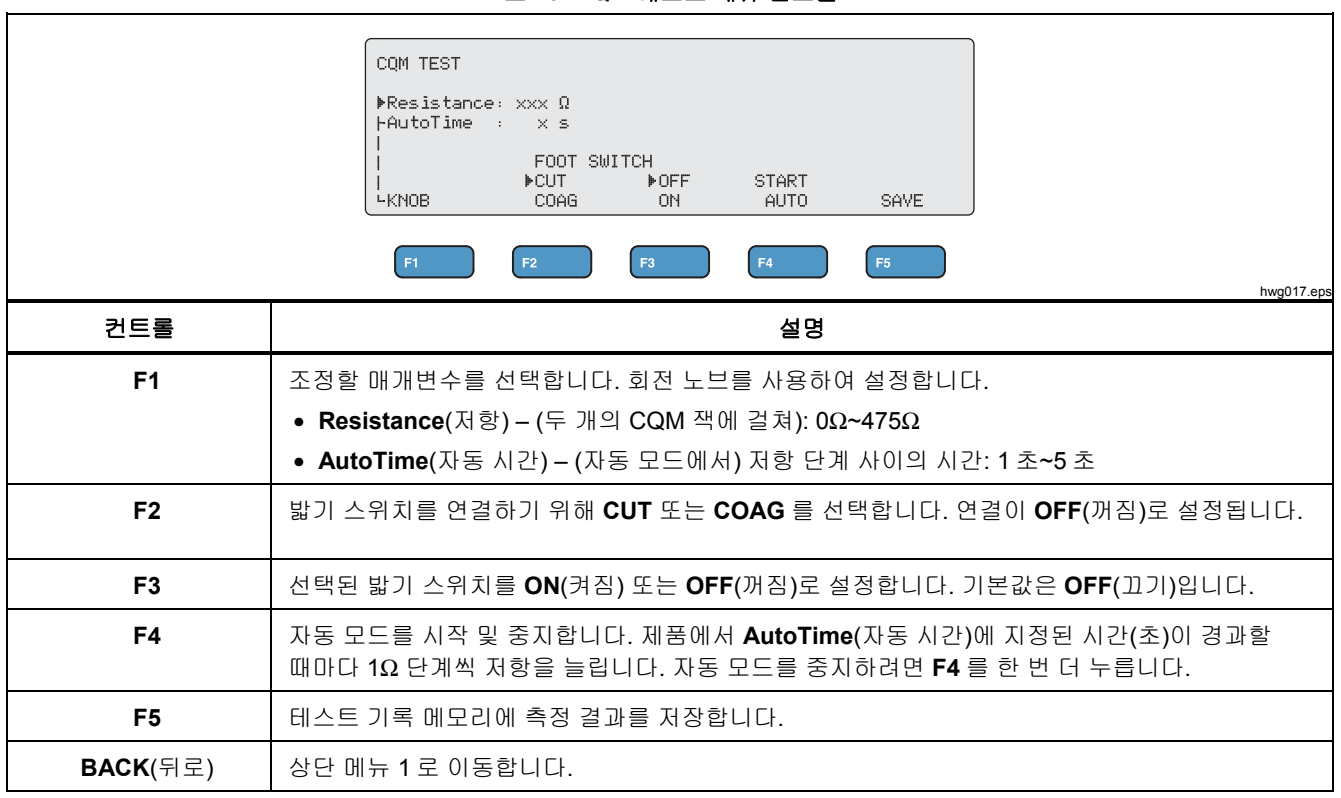

# 표 **10. CQM** 테스트 메뉴 컨트롤

### *CQM* 테스트 설정

CQM 을 테스트하려면:

- 1. 상단 메뉴 1 에서 **F4** 를 누릅니다.
- 2. **F1** 을 누르고 회전 노브를 사용하여 **Resistance**(저항) 및 **AutoTime**(자동 시간)을 설정합니다.
- 3. 연결을 수행합니다. *CQM* 테스트 연결부 참조
- 4. **CUT** 또는 **COAG** 를 선택합니다.
- 5. **F4** 를 눌러 자동 모드를 중지하고 메뉴로 돌아갑니다.

### *CQM* 테스트 연결부

그림 9 에는 CQM 테스트를 수행하기 위해 ESU 를 제품에 연결하는 방법이 나타나 있습니다.

- 1. 밟기 스위치를 사용할 경우 다음 연결을 수행하십시오.
	- a. ESU 컷 스위치를 제품의 CUT(노란색) 잭에 연결합니다.
	- b. ESU 코그 스위치를 제품의 COAG(파란색) 잭에 연결합니다.
	- c. 밟기 스위치 COMMON(회색) 잭을 VARIABLE HI(빨간색) 활성 잭에 연결하지 마십시오. 점퍼가 이미 설치되어 있으면 제거합니다.
	- d. ESU 활성 전극을 제품의 밟기 스위치 COMMON(회색) 잭에 연결합니다.
- 2. ESU 에 단락 리드가 있는 경우 단락 리드를 분리합니다.
- 3. ESU 중성 전극 중 하나를 제품의 CQM(회색) 잭에 연결합니다.
- 4. 다른 ESU 중성 전극을 제품의 VARIABLE LO(검은색) 중성 잭에 연결합니다.

CQM 테스트는 CQM(회색) 잭부터 중성(검은색) 잭까지 가변 테스트 저항을 배치합니다.

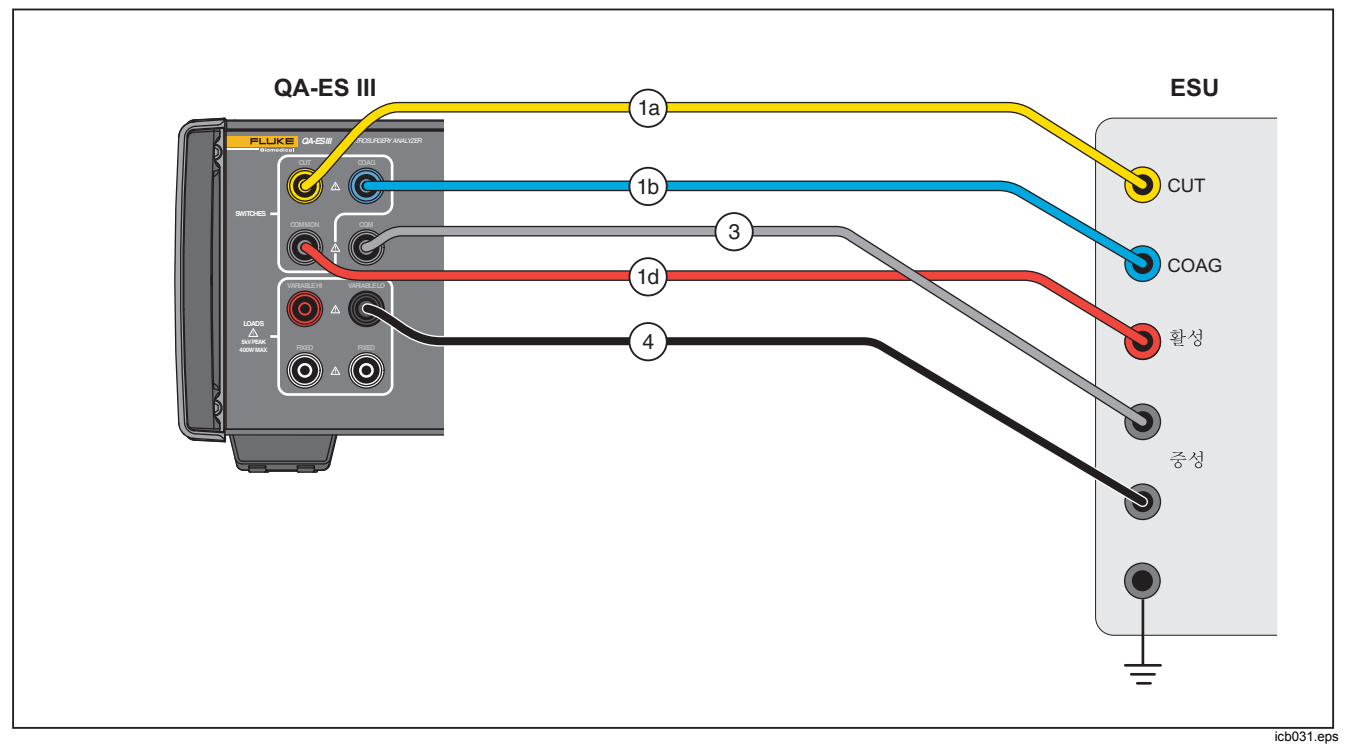

그림 **9. CQM** 연결부

#### 전력 분배

전력 분배 테스트는 다양한 부하에서(낮음~높음) 일련의 발전기 출력 측정 결과를 생성합니다.

전력 분배 메뉴를 사용하여 일련의 발전기 출력 측정 결과를 생성합니다. 측정은 부하가 시작되는 지점의 저항에서 시작하여 저항 단계 간격으로 부하가 끝나는 지점의 저항까지 이동합니다.

각 측정에 대해 제품은:

- 1. 부하 저항에 연결합니다.
- 2. 선택된 밟기 스위치(CUT 또는 COAG)를 닫습니다.
- 3. **Delay**(지연) 시간 동안 대기합니다.
- 4. 측정을 수행하고 발전기 출력을 보여 줍니다.
	- 부하(Ω)
	- 전류(mA)
	- 전력(W)
	- 전압 PkPk(V)
	- 파고율
- 5. 밟기 스위치를 엽니다.
- 6. 부하를 차단합니다.

AutoSave 가 켜져 있으면 테스트 기록 결과가 저장됩니다.

표 11 에서는 전력 분배 메뉴 컨트롤에 대해 설명합니다.

전력 분배 테스트를 수행하려면:

- 1. 상단 메뉴 1 에서 **F4** 를 누릅니다.
- 2. **F1** 을 누르고 회전 노브를 사용하여 시작 저항, 종료 저항, 단계 크기 및 밟기 스위치 지연을 설정합니다.
- 3. 밟기 스위치를 위해 **CUT** 또는 **COAG** 를 선택합니다.
- 4. 적합한 연결을 수행합니다. 발전기 출력 테스트 연결부 참조
- 5. **F3** 을 눌러 측정을 시작합니다.

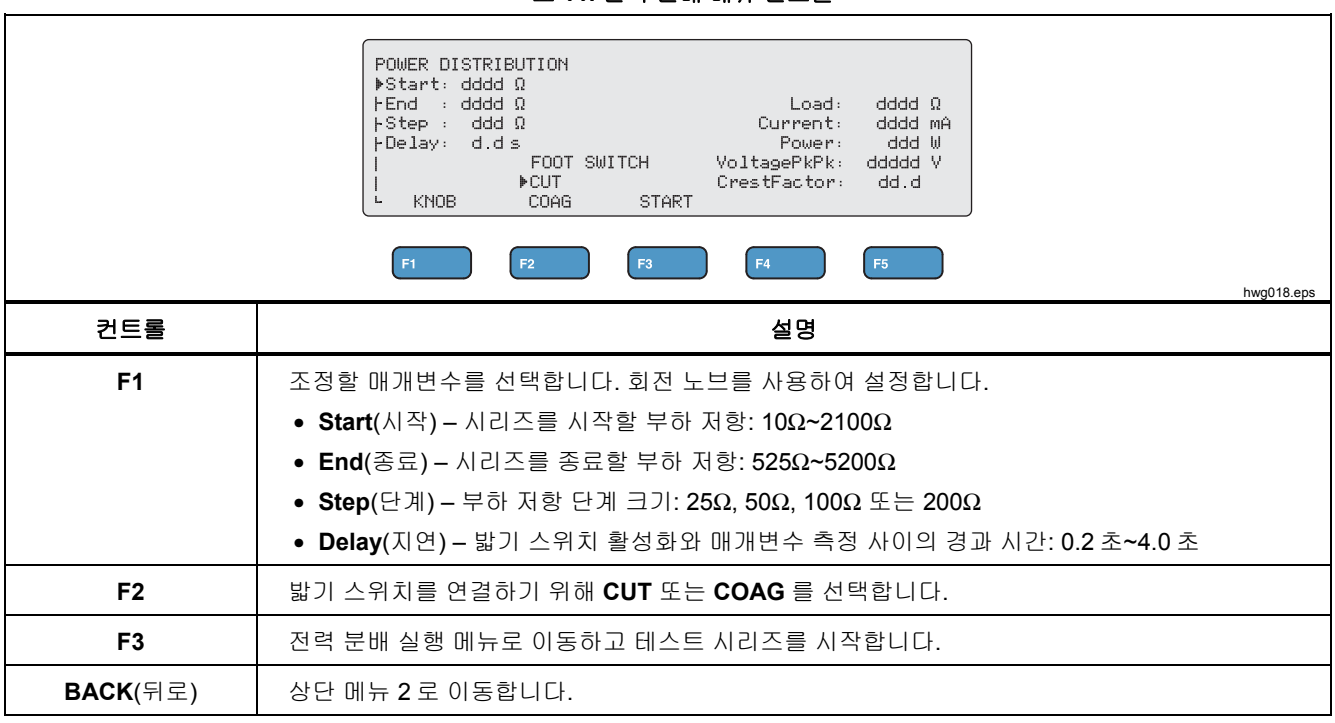

## 표 **11.** 전력 분배 메뉴 컨트롤

### 메모리 메뉴

메모리 메뉴를 사용하여 테스트 기록 메모리를 관리합니다. 테스트 기록 메모리는 비휘발성이므로 제품 전원이 꺼져 있을 때도 메모리에 기록이 보관됩니다.

메모리 메뉴에는 메모리에 있는 테스트 기록 건수가 표시됩니다. 메모리에는 최대 5000 건까지 기록을 저장할 수 있습니다. 표 12 에서는 메모리 메뉴 컨트롤에 대해 설명합니다.

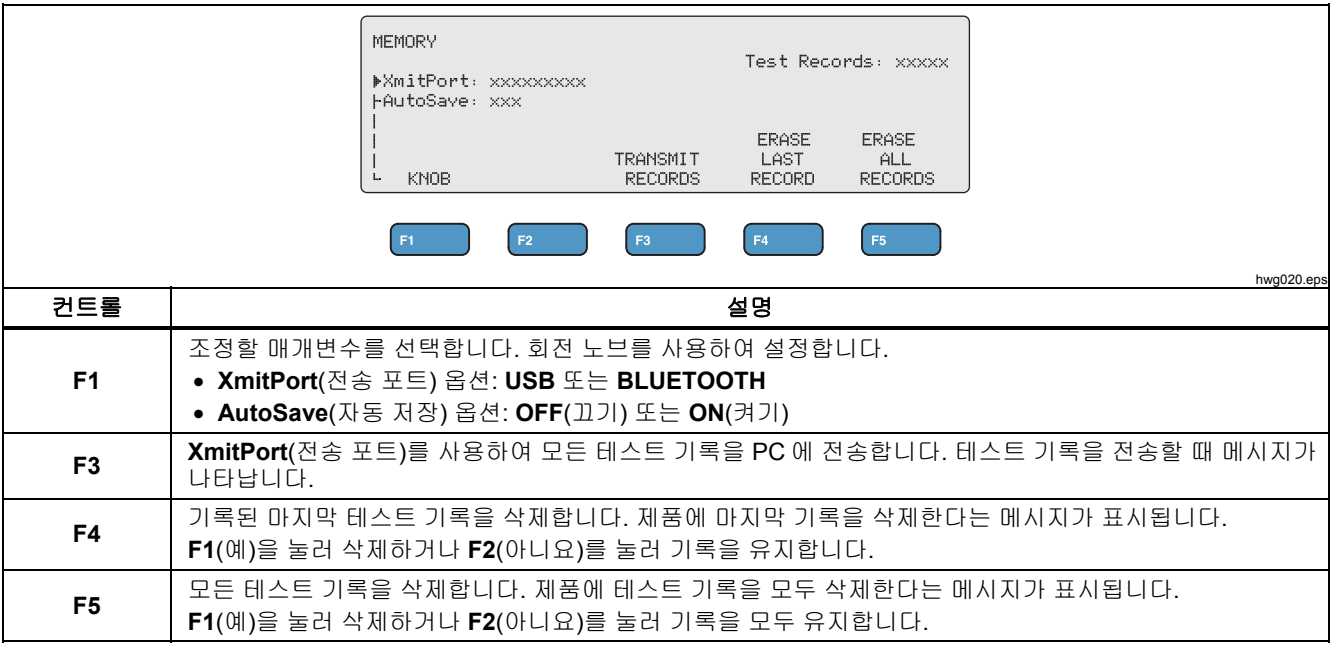

#### 표 **12.** 메모리 메뉴 컨트롤

## 테스트 기록 필드

각 테스트 기록은 쉼표로 구분된 필드가 포함된 텍스트 행으로, "d"는 각 자릿수를 나타냅니다. (표 13 참조.)

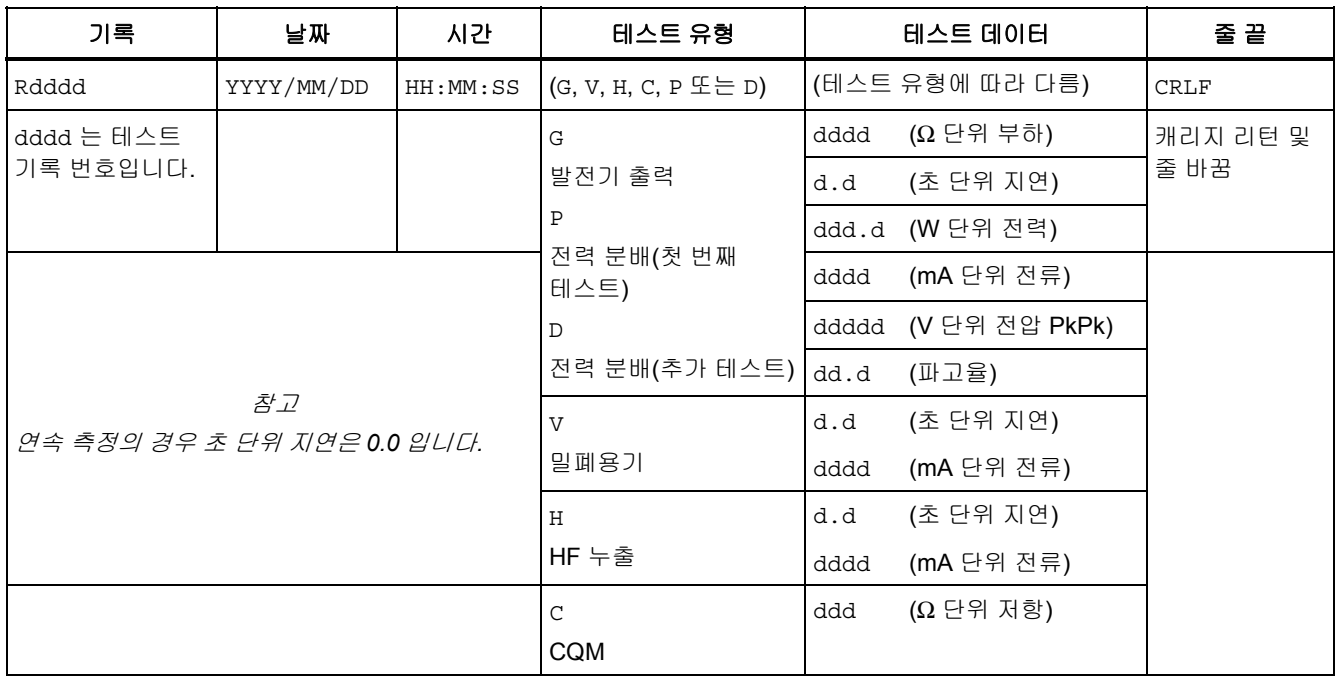

### 표 **13.** 테스트 기록 필드

# *QA-ES III*

사용 설명서

#### 테스트 기록 예

발전기 출력

R0001,2015/07/04,12:31:34,G,0200,2.3,1234,3.5,213,0386,04316,01.4<CRLF> 전력 분배

R0101,2015/08/17,15:22:06,P,100,4.0,150,1035,02156,01.4<CRLF> R0102,2015/08/17,15:27:34,D,200,4.0,145,0962,02487,01.4<CRLF> R0103,2015/08/17,15:32:34,D,300,4.0,140,0894,02743,01.4<CRLF> R0104,2015/08/17,15:27:34,D,400,4.0,135,0756,03276,01.4<CRLF>

밀폐용기

R0234,2015/11/23,16:28:59,V,1.2,3456<CRLF>

HF 누출

R3502,2016/01/02,07:24:56,H,0.0,2452<CRLF>

#### CQM

R5000,2015/03/14,02:45:37,C,034<CRLF>

### 테스트 기록 저장

기록을 수동(**AutoSave**(자동 저장) 끄기) 또는 자동(**AutoSave**(자동 저장) 켜기)으로 저장할 수 있습니다. 기록이 저장될 때마다 다음과 같이 나타납니다.

"Saving test record: xxxx"

# *Electrosurgery Analyzer*

제품 작동

### 시계 메뉴

시계 메뉴를 사용하여 현재 날짜와 시간을 보거나 설정할 수 있습니다. 시간은 24 시간 형식으로 표시됩니다. 마커(**▲**)는 회전 노브로 변경할 수 있는 숫자를 나타냅니다.

시계는 변경 사항을 적용할 때까지 현재 시간을 보여 줍니다. 숫자를 변경하면 시계의 업데이트가 중지되고 시계를 설정할 수 있습니다. 조정을 완료하지 않으면 시계는 백그라운드에서 작동하며 시간을 유지합니다. **F4** 를 눌러 조정을 완료하면 시계에 새로운 시간이 사용됩니다.

표 14 에서는 시계 메뉴 컨트롤에 대해 설명합니다.

#### 참고

시계에서 저장된 기록의 날짜와 시간 스탬프를 표시합니다*.* 시간을 정확하게 표시하려면 제품을 켜고 *4* 주마다 최소 *1* 시간 이상 켠 상태로 유지하십시오*.* 제품에서 시계를 재설정하라는 경고 메시지가 표시되면 시계를 설정하고 제품을 최소 *1* 시간 이상 켠 상태로 두십시오*.* 

**CLOCK** Date Time YYYY/MM/DD HH:MM 2014/07/04 12:30 SELECT DIGIT **SET BACK** ≺ F<sub>2</sub> F3  $F4$ F5 hwg021.eps 컨트롤 설명 회전 노브 마커(**▲**)로 표시된 숫자를 설정합니다. **(Rotary knob) F2** 마커를 왼쪽으로 이동합니다. **F3** 마커를 오른쪽으로 이동합니다. **F4** 실시간 시계를 표시된 숫자로 설정합니다. 초는 항상 00 으로 설정됩니다. **F5** 상단 메뉴 2 로 돌아갑니다.

표 **14.** 시계 메뉴 컨트롤

43

# 통신 설정

제품에는 컴퓨터(PC)와 통신할 수 있는 USB 장치 포트가 있습니다. 일부 제품에는 무선 기능도 있습니다. 통신 포트를 사용하여 다음과 같은 작업을 수행할 수 있습니다.

- 저장된 테스트 기록을 PC 로 전송합니다.
- 명령을 전송하고 응답을 수신하여 제품을 원격으로 제어합니다.

Ansur 또는 터미널 에뮬레이션 프로그램(예, HyperTerminal 또는 Tera Term)을 사용하여 COM 포트 옵션을 설정합니다. COM 포트 설정은 다음과 같습니다.

- 115,200 baud
- 패리티 없음
- 8 데이터 비트
- 1 스톱 비트
- 하드웨어 핸드셰이크 켜짐 (제품에서 하드웨어 핸드셰이크를 사용하지만 XON/XOFF 소프트웨어 핸드셰이크는 사용하지 않음).

운영 체제 요구 사항:

- Windows Vista
- Windows 7
- Windows 8 이상

# *USB* 장치 포트

제품의 USB 포트(마이크로 Type B 커넥터)를 PC 의 USB 컨트롤러 포트(Type A 사각형 커넥터)에 연결합니다. 제공된 USB Type A-to-Micro-B 케이블을 사용하여 제품을 PC 에 연결합니다.

케이블이 제품에 연결되어 있는 동안에는 제품이 꺼져 있어도 PC 에서 USB 포트를 인식합니다. 케이블이 분리되면 PC 에서 포트를 닫고 연결을 다시 열어야 합니다.

### *Windows* 소프트웨어 드라이버

USB 포트는 집적회로(IC)를 사용하여 USB 를 RS232 로 변환합니다. 이 IC(FTDI 의 FT232R)는 어댑터 케이블에서 자주 사용합니다. 제품을 처음으로 PC 에 연결하면 PC 가 제품을 가상 COM 포트(VCP)로 등록합니다. 가상 COM 포트는 직렬(RS232) 장치처럼 보입니다.

IC 는 USB 버전 2.0(전속력) 사양과 호환됩니다. USB ID 번호는 VID 0403 및 PID 6001 입니다.

### 장치 관리자

장치 관리자는 COM 포트 설정을 변경할 수 있는 PC 프로그램입니다. 운영 체제에 따라 다르지만 주로 다음 방법 중 하나로 장치 관리자에 액세스할 수 있습니다.

- 제어판에서 장치 관리자를 선택합니다.
- 하드웨어 및 소리를 선택한 후 장치 관리자를 선택합니다(장치 및 프린터에서).

표 15 에는 장치 관리자의 기능이 설명되어 있습니다.

#### 참고

*PC* 의 장치 관리자에서 *COM* 포트 옵션을 설정하는 동안 제어 프로그램이 장치 관리자 설정을 덮어 씁니다*.* 

#### 표 **15. COM** 포트 컨트롤

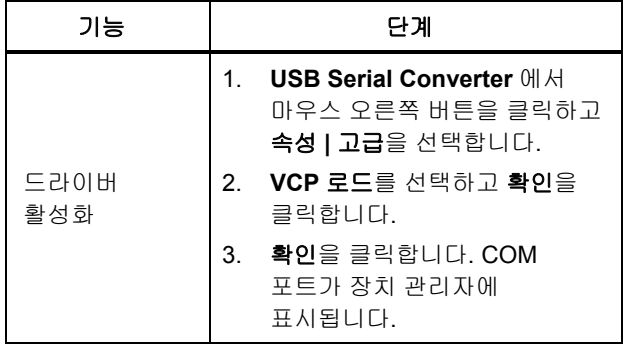

#### 표 **15. COM** 포트 컨트롤**(**계속**)**

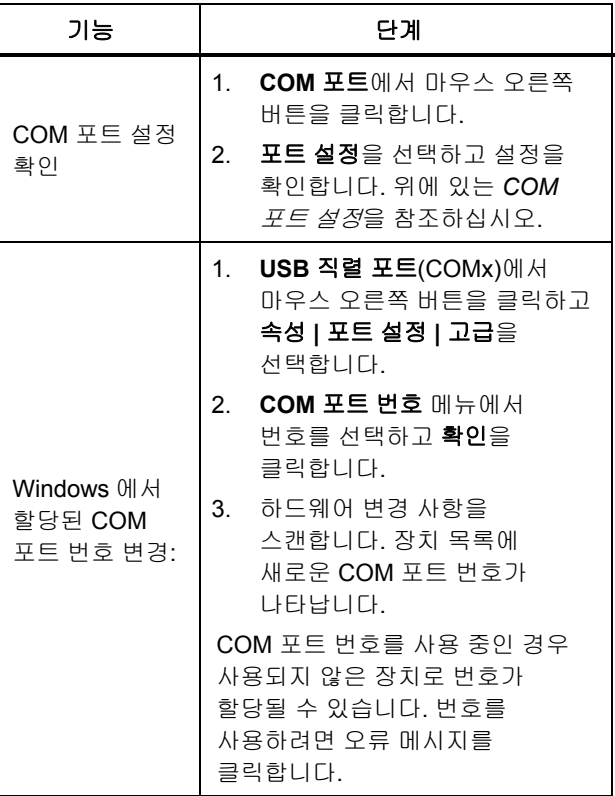

### 무선 포트

제품에 무선 기능이 있는 경우 무선 포트가 802.15(Bluetooth) 무선 인터페이스가 있는 PC 와 통신합니다. 인터페이스가 없는 PC 의 경우 상용 USB 어댑터를 사용하십시오. 어댑터를 연결하면 PC 에서 인터페이스를 시작합니다 (추가 소프트웨어는 필요하지 않음).

제품이 켜져 있는 동안 PC 가 무선 포트를 인식합니다. 제품이 꺼져 있으면 PC 가 포트를 닫습니다. 무선 장치가 COM 포트에 할당되어 있는 경우 제품을 다시 켜면 COM 포트가 다시 열립니다.

#### 참고

제품의 무선 포트는 *Low Energy Bluetooth*  포트가 아니라 *Classic Bluetooth* 포트입니다*.* 

무선 장치를 설치하려면:

1. Bluetooth 장치 아이콘에서 마우스 오른쪽 버튼을 클릭하고 장치 추가 또는 **Bluetooth** 장치 표시 **|** 장치 추가를 선택합니다.

제품이 창에 표시됩니다. 제품의 시리얼 번호가 이름의 일부입니다.

#### 참고

아이콘이 헤드셋 모양이거나 파일 이름이 Bluetooth headset*(Bluetooth* 헤드셋*)*이여도 정상 작동합니다*.* 이 값이 기본값이며 이름은 제품으로 변경됩니다*.* 

- 2. 제품을 선택하고 다음을 클릭합니다. 시스템에 코드를 비교하라는 메시지가 표시됩니다. 메시지를 무시하고 다음 단계를 계속 진행합니다.
- 3. 예가 선택되어 있는지 확인하고 다음을 클릭합니다.
- 4. 드라이버 소프트웨어 설치를 선택합니다.

시스템이 두 개의 "표준 Bluetooth 에서 직렬 링크" COM 포트를 설치합니다. Bluetooth 주변 장치에서 오류가 발생합니다. 메시지를 무시하고 창을 닫습니다. 장치 추가 창에 장치가 성공적으로 컴퓨터에 추가되었다는 메시지가 표시됩니다.

- 5. 장치 추가 창을 닫습니다.
- 6. Bluetooth 아이콘에서 마우스 오른쪽 버튼을 클릭하고 **Bluetooth** 장치 표시를 선택합니다.

제품 이름(시리얼 번호 포함)이 나타납니다. Bluetooth 주변 장치용 드라이버가 없다는 메시지는 무시합니다.

7. 제품에서 마우스 오른쪽 버튼을 클릭하고 속성을 선택합니다.

하드웨어 섹션에 "표준 Bluetooth 에서 직렬 링크"에 대한 COM 포트가 표시됩니다. 인터페이스에 이 발신 COM 포트를 사용하십시오.

Bluetooth 설정 COM 포트를 보면 제품에 2 개의 COM 포트가 있다고 표시됩니다. 발신(PC 에서 시작) 및 수신(제품에서 시작). 시스템은 발신 포트만 사용합니다.

# *Electrosurgery Analyzer*

통신 설정

무선 설정 — 무선 기능이 있는 제품의 경우 표 16 에 설정이 나타나 있습니다. 기본 설정을 변경할 필요가 없습니다. Bluetooth 설정을 여는 방법을 선택합니다.

- Bluetooth 아이콘에서 마우스 오른쪽 버튼을 클릭하고 설정 열기를 선택합니다.
- 시작 메뉴의 **Bluetooth** 에서 마우스 오른쪽 버튼을 클릭합니다.
- 어댑터가 설치되어 있으면 제어판 **|** 장치 및 프린터를 선택한 후 어댑터에서 마우스 오른쪽 버튼을 클릭하고 **Bluetooth** 설정을 선택합니다.

#### 표 **16. Bluetooth** 설정

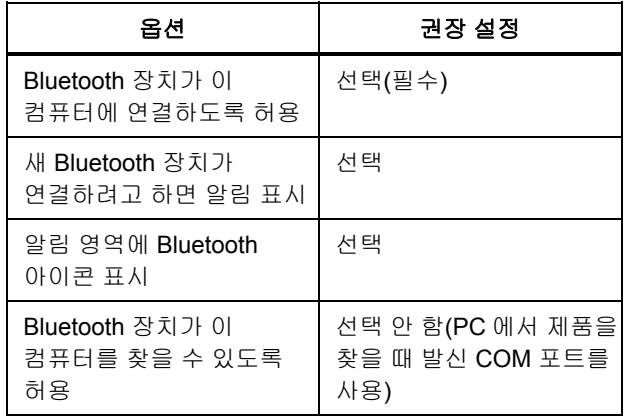

### *QA-ES III*  사용 설명서

# 제품 유지보수

# XW 경고

감전**,** 화재 또는 신체적 상해의 위험을 방지하려면 다음 지침을 따르십시오**.** 

- 연장 코드나 어댑터 플러그를 사용하지 마십시오**.**
- 커버를 분리한 상태 또는 케이스가 열린 상태로 제품을 작동시키지 마십시오**.** 위험한 전압에 노출될 수 있습니다**.**
- 제품 커버를 열기 전에 주 전원 코드 및 입력 케이블을 분리하십시오**.**
- 제품을 청소하기 전에 입력 신호를 차단하십시오**.**
- 지정된 교체 부품만 사용하십시오**.**
- 인증된 기술자에게 제품 수리를 의뢰하십시오**.**

문제 해결 또는 유지 관리 후에는 제품을 다시 시작하고 오류 없이 시작되는지 확인하십시오.

# 청소

### W주의

제품을 안전하게 작동하고 관리하려면**:** 

- 제품에 직접적으로 세척액이나 물을 분사하지 마십시오**.**
- 제품에 액체를 붓거나 떨어뜨리지 마십시오**.**

제품에는 정기적인 유지보수 혹은 특별한 관리는 필요치 않으나, 청소하려면 젖은 천으로 닦으십시오.

### 문제 해결

표 17 에는 발생 가능한 문제와 해결책이 나와 있습니다.

#### 표 **17.** 문제 해결

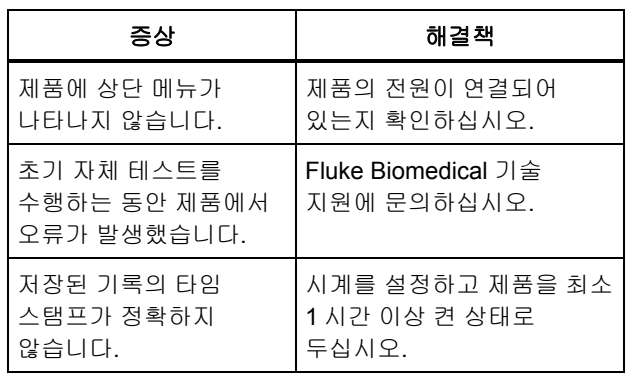

# 교체 가능 부품

표 18 에는 제품의 교체 가능 부품이 나와 있습니다.

표 **18.** 교체 가능 부품

| 항목                                  | <b>Fluke Biomedical</b><br>부품 번호 |
|-------------------------------------|----------------------------------|
| AC285 대형 앨리게이터 클립,<br>검은색, 빨간색      | 1610159                          |
| ESU-분산 안전 리드                        | 4635167                          |
| ESU-COM 안전 리드                       | 4635171                          |
| ESU-점퍼 안전 리드                        | 2772209                          |
| 마이크로 USB 케이블(2m)                    | 4114833                          |
| 40 인치 안전 리드, 검은색,<br>빨간색(중첩 가능/차폐식) | 2772159                          |
| 40 인치 파란색 안전 리드(중첩<br>가능/차폐식)       | 4635180                          |

# 표 **18.** 교체 가능 부품**(**계속**)**

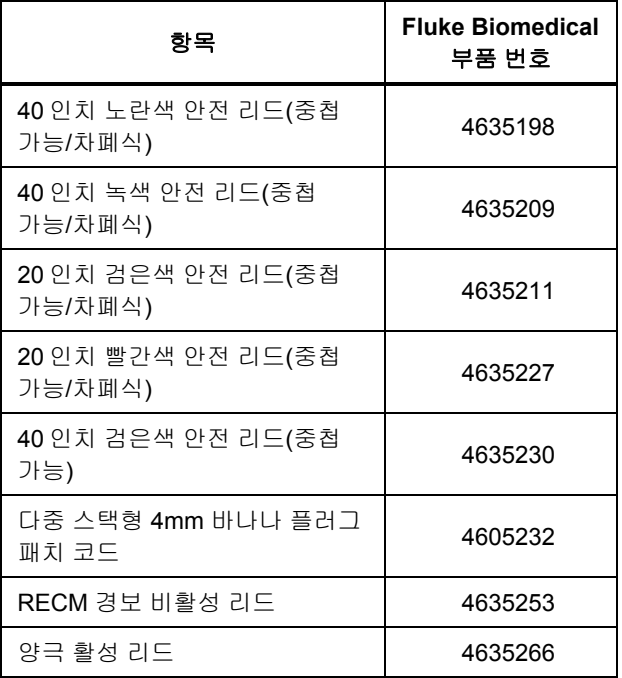

# *QA-ES III*

사용 설명서

## 액세서리

표 19 에는 옵션 액세서리 목록이 나열되어 있습니다.

표 **19.** 옵션 액세서리 목록

| 항목                              | <b>Fluke Biomedical</b><br>부품 번호 |
|---------------------------------|----------------------------------|
| 국제 분산 리드(1/4 인치 포노<br>플러그)      | 4635248                          |
| 테스트 프로브 세트, 0.080 황동 팁          | 1909216                          |
| Ansur QA-ES MK III 플러그인<br>라이센스 | 4704312                          |

무선 주파수 인증에 대해서는 www.flukebiomedical.com 을 참조하십시오.

# 일반 사양

#### 물리적 사양

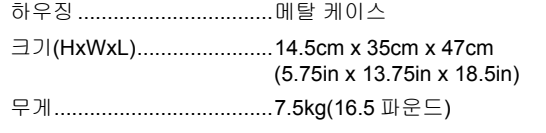

#### 전력

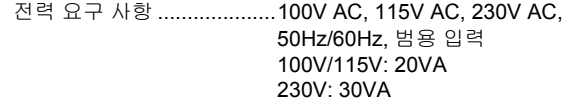

### 사용자 인터페이스

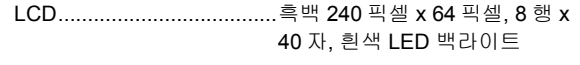

키 ........................................ 6(1 고정, 5 소프트 정의) 및 회전 선택기 노브

#### *Electrosurgery Analyzer*  풀술 사양

#### 환경적 조건

#### 온도

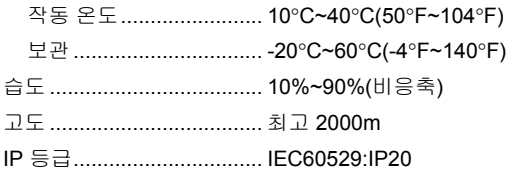

#### 전자기파 적합성 **(EMC)**

IEC 61326-1: 기본

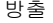

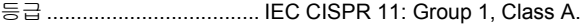

Group 1 은 장비 자체 내부 기능에 필요한, 전도적으로 커플링된 무선 주파수 에너지를 의도적으로 생성 및/또는 사용합니다. Class A 장비는 비가정용으로 적합하며 저전압의 전력 공급 네트워크에 직접 연결할 수 있습니다.

#### USA(FCC) .......................... 의도성 복사장치

본 장치는 FCC 규약 제 15 부를 준수합니다. 사전 작동 조건: (1) 본 장치는 유해한 간섭을 일으킬 수 없으며, (2) 본 장치에서 비정상적인 작동을 유발할 수 있는 간섭을 포함한 모든 간섭을 허용해야 합니다. (15.19)

Fluke 담당자의 명시적인 승인 없이 본 장비를 변경 또는 개조하면 장비를 작동할 수 있는 사용자의 권한이 무효화될 수 있습니다. (15.21)

#### 안전

IEC 61010-1: 과전압 범주 II, 공해 지수 2 IEC 61010-2-030: 측정 5,000V

#### 무선 모듈 목록

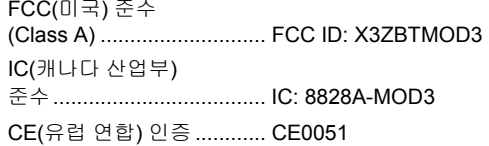

# 기술 사양

사양은 가장 최근 캘리브레이션 날짜부터 일 년간 적용됩니다.

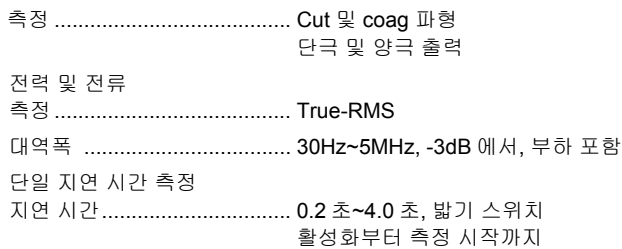

### *QA-ES III*

사용 설명서

#### 작동 사이클

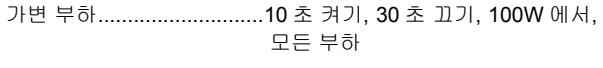

고정 200Ω 부하 .................. 10 초 켜기, 30 초 끄기, 400W 에서

#### 발전기 출력 측정

#### 부하 저항

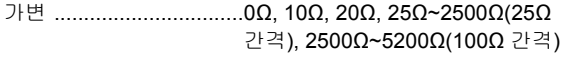

정확도 .............................**±2.5%** 

#### 전력

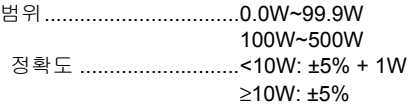

#### 최대

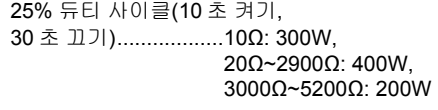

10% 듀티 사이클(5 초 켜기,

 초 끄기) .................. 10Ω: 300W, Ω~2400Ω: 500W, Ω~2900Ω: 400W, Ω~5200Ω: 200W

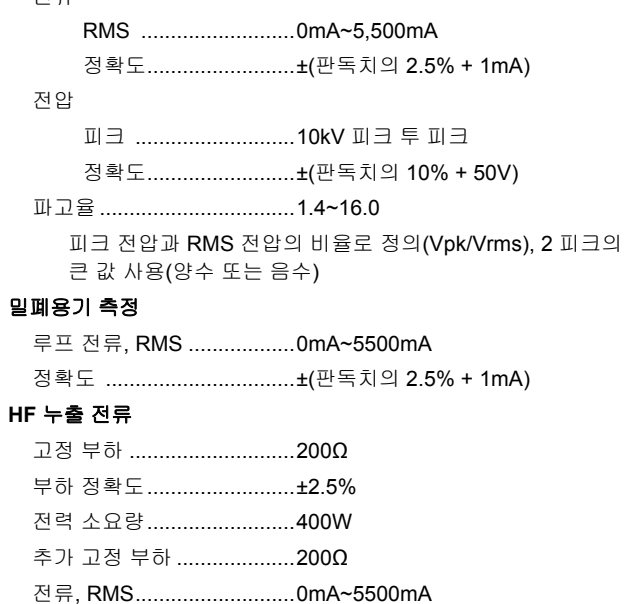

저르

정확도 ................................. ±(판독치의 2.5% + 1mA)

#### **CQM** 테스트**(Contact Quality Monitor)**

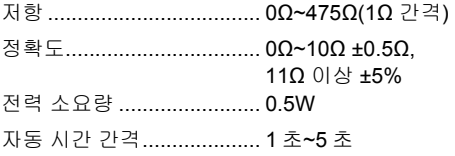

#### 오실로스코프 출력

입력 전류 암페어당 1V, 일반.

#### 밟기 스위치 시뮬레이션

CUT 및 COAG

#### 통신

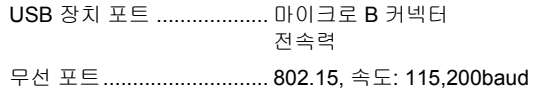

#### 메모리

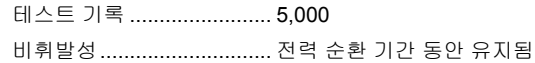

#### 교정

NIST 와 같은 적합한 국가 측정 기관 또는 고유 표준을 통해 국제단위계(SI)를 따릅니다.

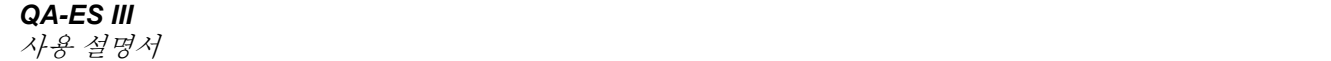